# **Latitude 3440**

Configuración y especificaciones

**Modelo reglamentario: P169G Tipo reglamentario: P169G001 Mayo de 2023 Rev. A01**

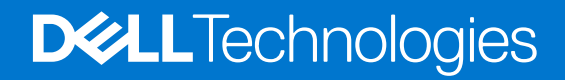

#### Notas, precauciones y advertencias

**NOTA:** NOTE indica información importante que lo ayuda a hacer un mejor uso de su producto.

**PRECAUCIÓN: CAUTION indica la posibilidad de daños en el hardware o la pérdida de datos y le informa cómo evitar el problema.**

**AVISO: WARNING indica la posibilidad de daños en la propiedad, lesiones personales o la muerte.**

© 2023 Dell Inc. o sus filiales. Todos los derechos reservados. Dell Technologies, Dell y otras marcas comerciales son marcas comerciales de Dell Inc. o de sus subsidiarias. Puede que otras marcas comerciales sean marcas comerciales de sus respectivos propietarios.

# Tabla de contenido

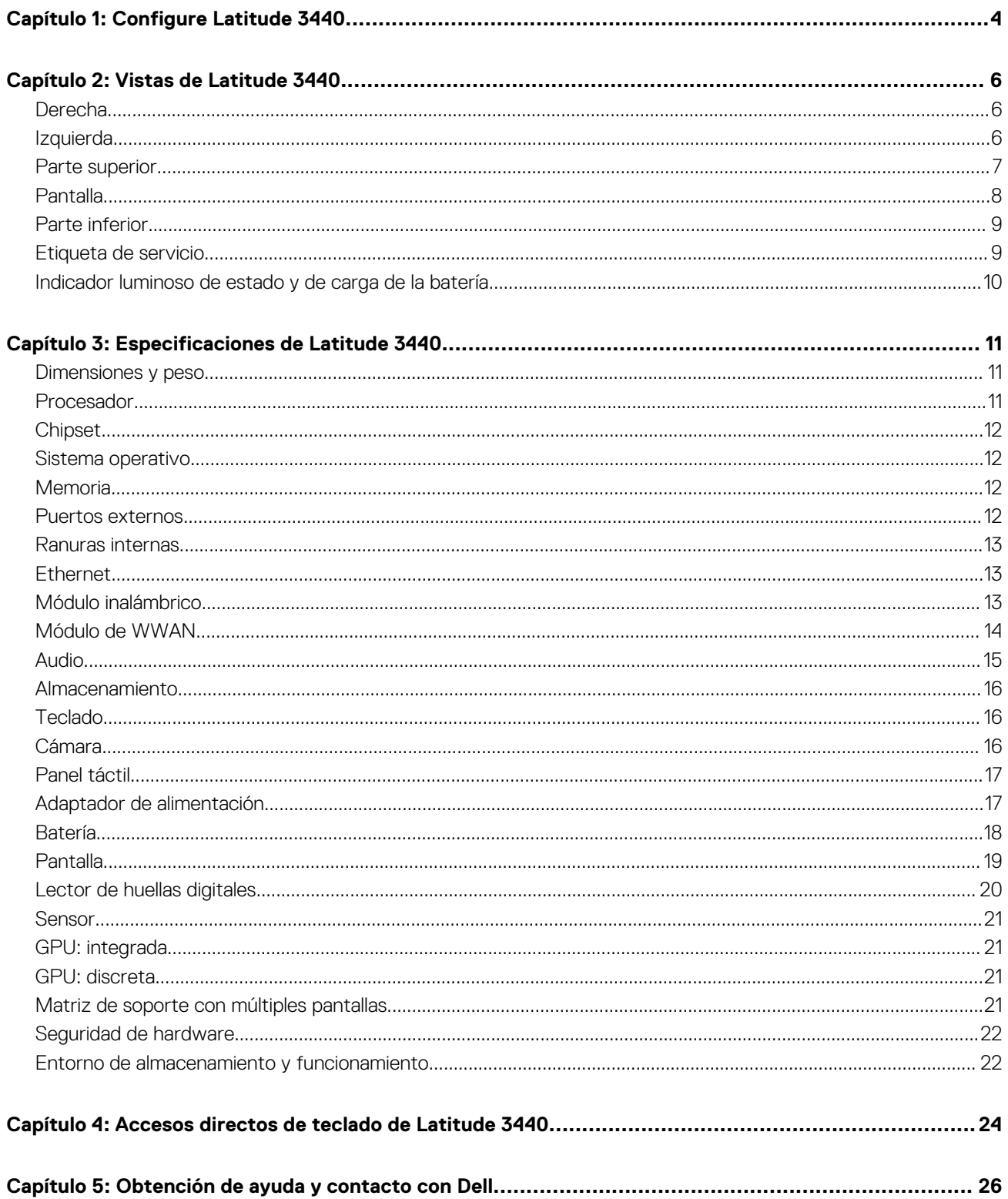

# **Configure Latitude 3440**

**1**

<span id="page-3-0"></span>**NOTA:** Las imágenes en este documento pueden ser diferentes de la computadora en función de la configuración que haya solicitado.

1. Conecte el adaptador de alimentación y presione el botón de encendido.

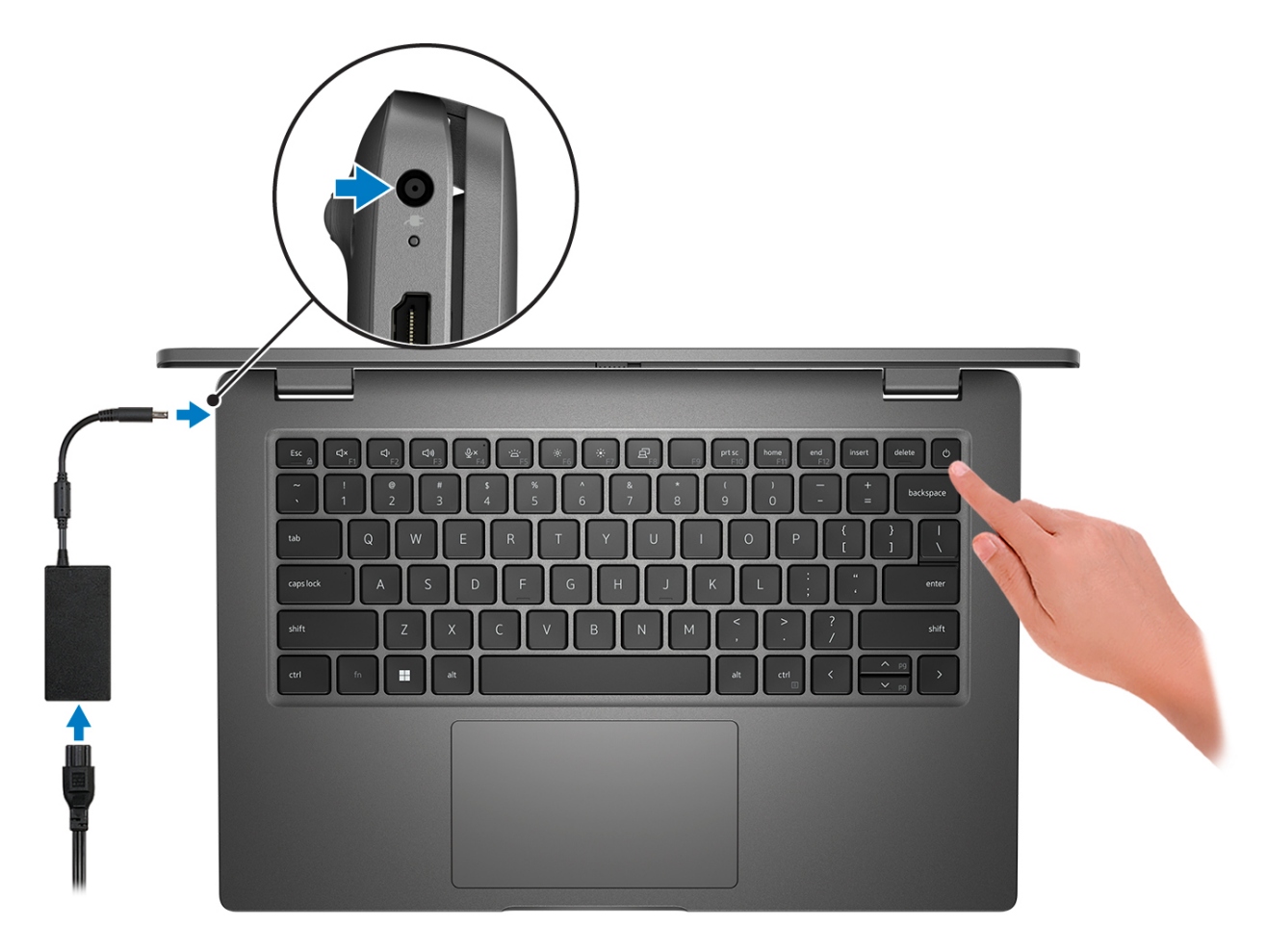

- **NOTA:** Para conservar la energía de la batería, es posible que esta ingrese en modo de ahorro energético. Para encender el equipo, conecte el adaptador de alimentación y presione el botón de encendido.
- 2. Finalice la configuración del sistema operativo.

#### **Para Ubuntu:**

Siga las instrucciones que aparecen en pantalla para completar la configuración. Para obtener más información sobre la instalación y configuración de Ubuntu, busque en el recurso de la base de conocimientos en [www.dell.com/support](https://www.dell.com/support/).

#### **Para Windows:**

Siga las instrucciones que aparecen en pantalla para completar la configuración. Durante la configuración, Dell recomienda lo siguiente: ● Conectarse a una red para las actualizaciones de Windows.

- **(i)** NOTA: Si va a conectarse a una red inalámbrica segura, introduzca la contraseña para acceder a dicha red cuando se le solicite.
- Si está conectado a Internet, inicie sesión con su cuenta de Microsoft o cree una nueva. Si no está conectado a Internet, cree una cuenta offline.
- En la pantalla **Soporte y protección**, introduzca su información de contacto.
- 3. Localice y utilice las aplicaciones de Dell en el menú Start (Inicio) de Windows (recomendado).

#### **Tabla 1. Localice aplicaciones Dell**

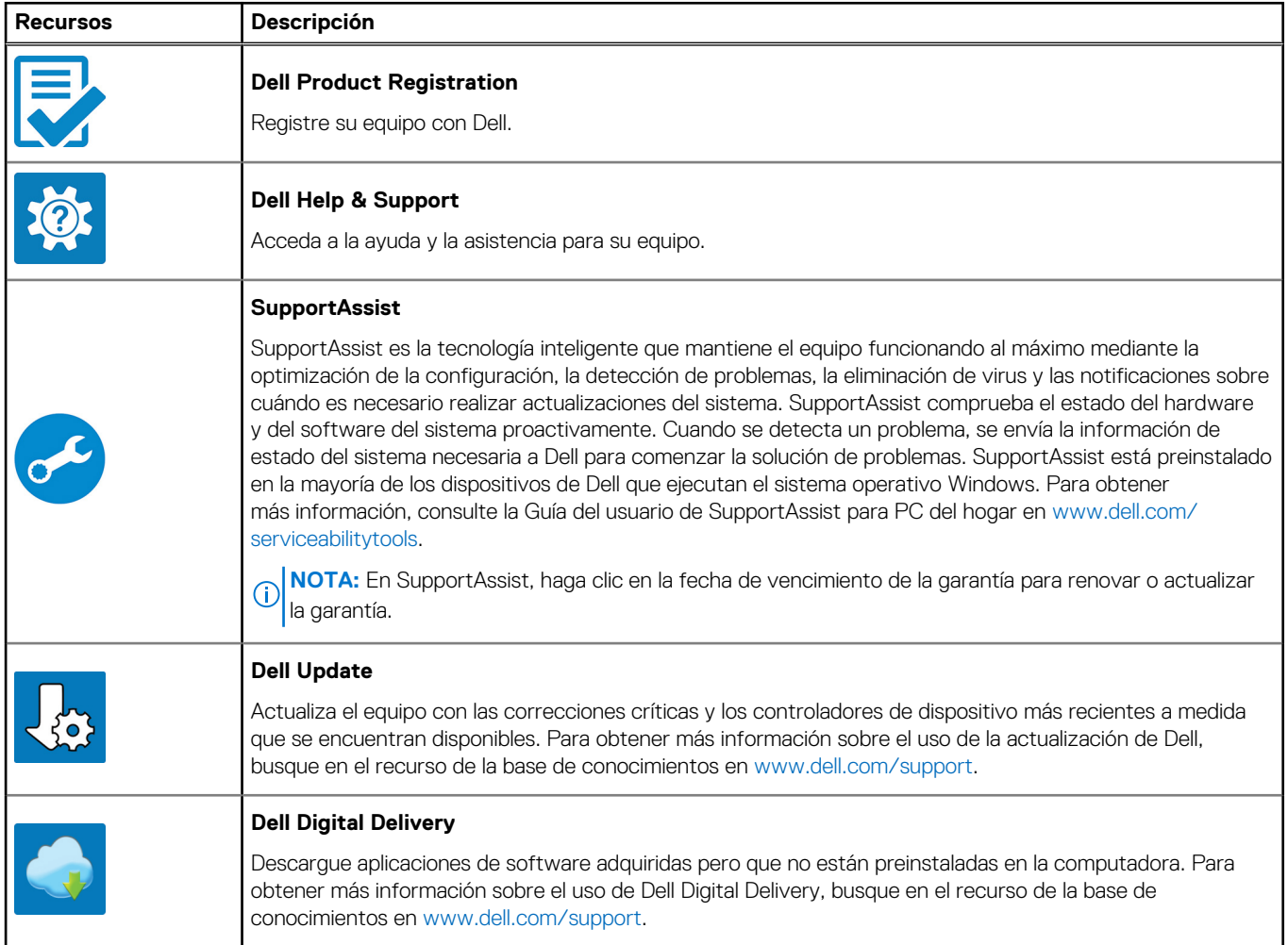

# **Vistas de Latitude 3440**

## <span id="page-5-0"></span>**Derecha**

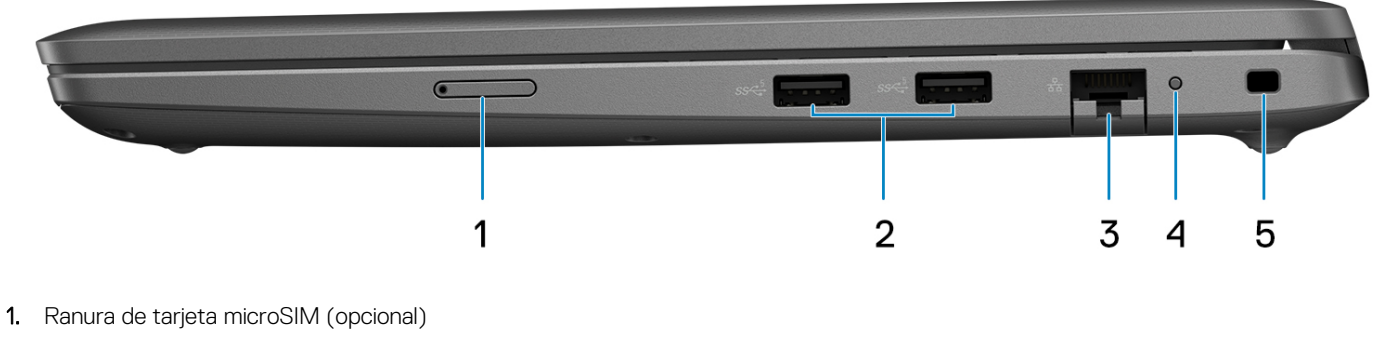

- 2. Puerto USB 3.2 de 1.ª generación
- 3. Puerto Ethernet RJ-45
- 4. LED de estado de Ethernet
- 5. Ranura para candado en forma de cuña

## **Izquierda**

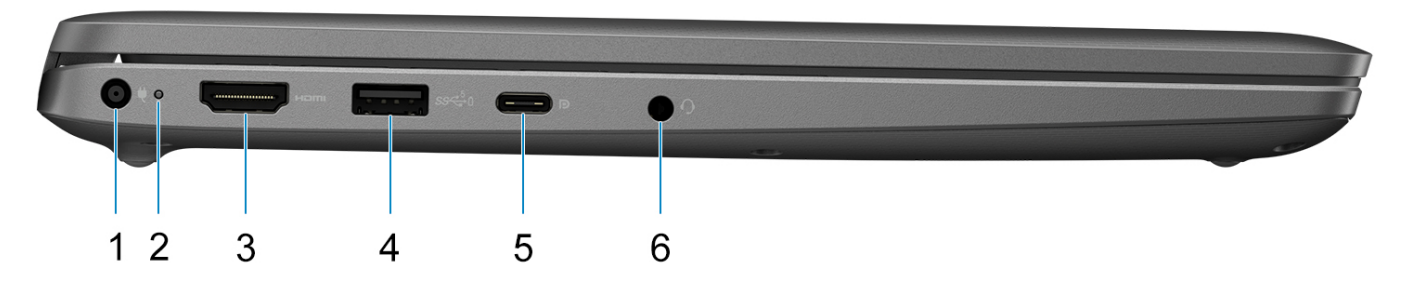

- 1. Puerto de entrada de CC
- 2. Indicador luminoso de estado de la batería/indicador luminoso de estado de diagnóstico
- 3. Puerto HDMI 1.4
- 4. Puerto USB 3.2 de 1.ª generación con PowerShare
- 5. Puerto USB 3.2 Type-C de 2.ª generación con modo alternativo de DisplayPort y suministro de alimentación
- 6. Puerto de audio universal

# <span id="page-6-0"></span>**Parte superior**

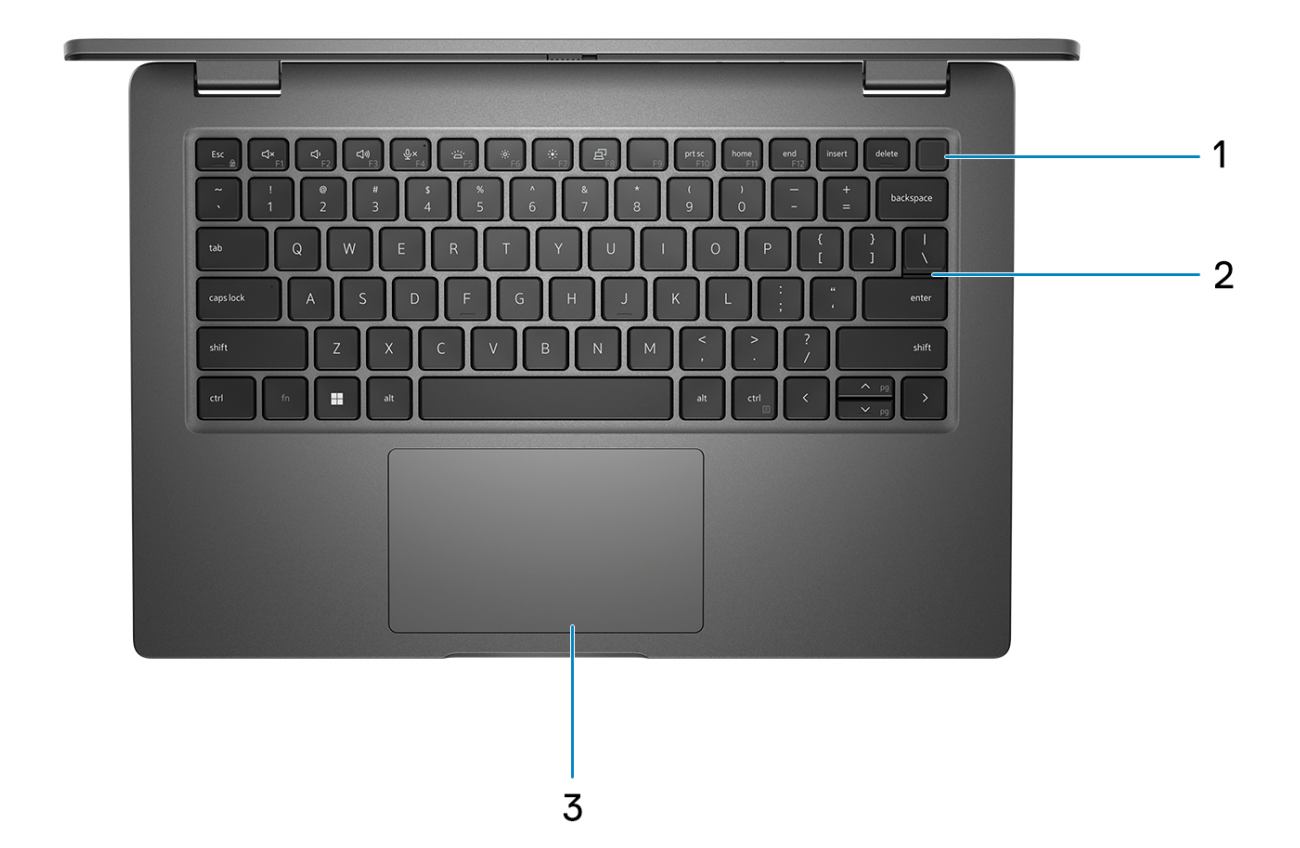

- 1. Botón de encendido con lector de huellas digitales opcional
- 2. Teclado
- 3. Panel táctil

# <span id="page-7-0"></span>**Pantalla**

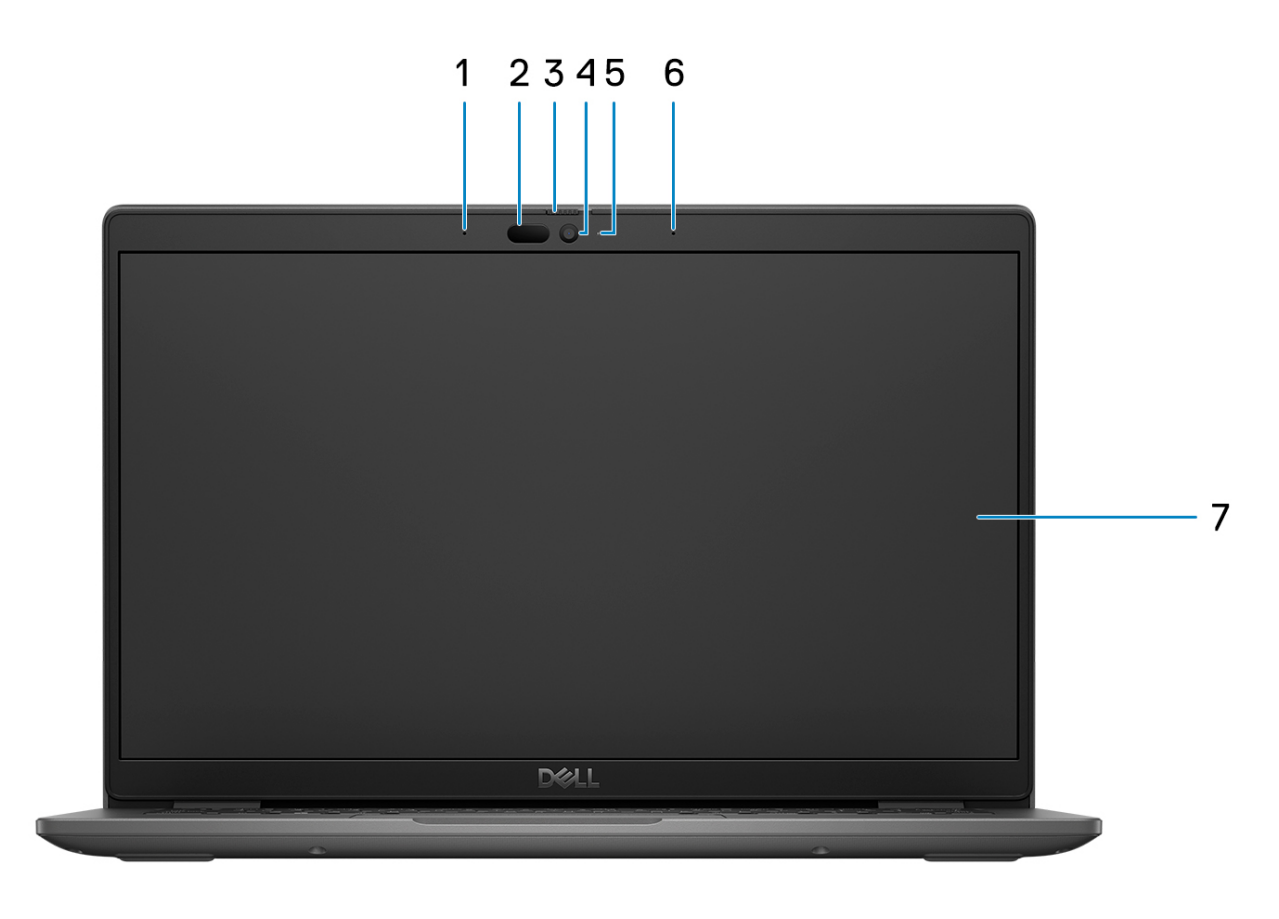

- 1. Micrófono de arreglo digital
- 2. Cámara y emisor IR (opcional)
- 3. Obturador de la cámara
- 4. Cámara RGB (HD/FHD)
- 5. LED de estado de la cámara
- 6. Micrófono de arreglo digital
- 7. Panel LCD

## <span id="page-8-0"></span>**Parte inferior**

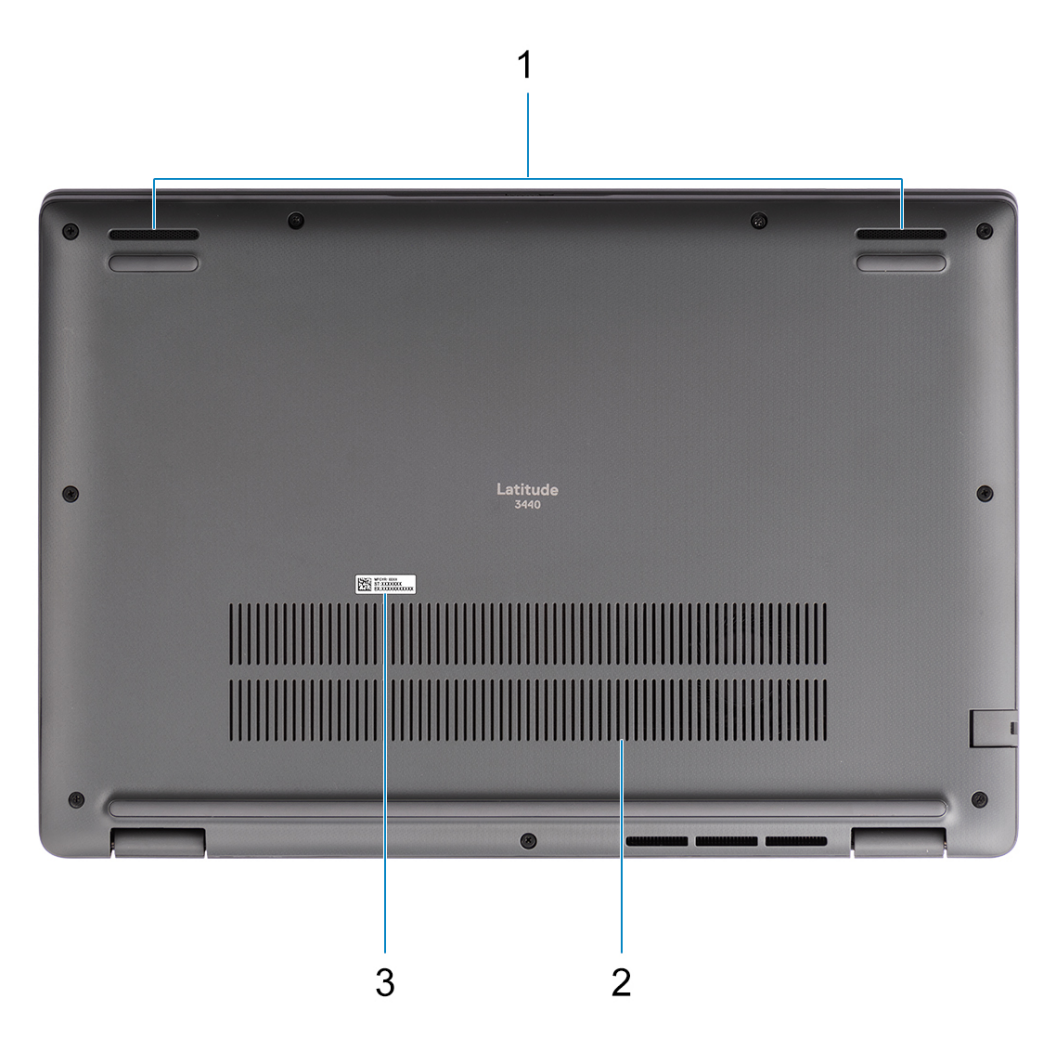

- 1. Malla del parlante
- 2. Rejillas de ventilación
- 3. Etiqueta de servicio y etiqueta de clasificación reglamentaria

## **Etiqueta de servicio**

La etiqueta de servicio es un identificador alfanumérico único que permite a los técnicos de servicio de Dell identificar los componentes de hardware del equipo y acceder a la información de la garantía.

<span id="page-9-0"></span>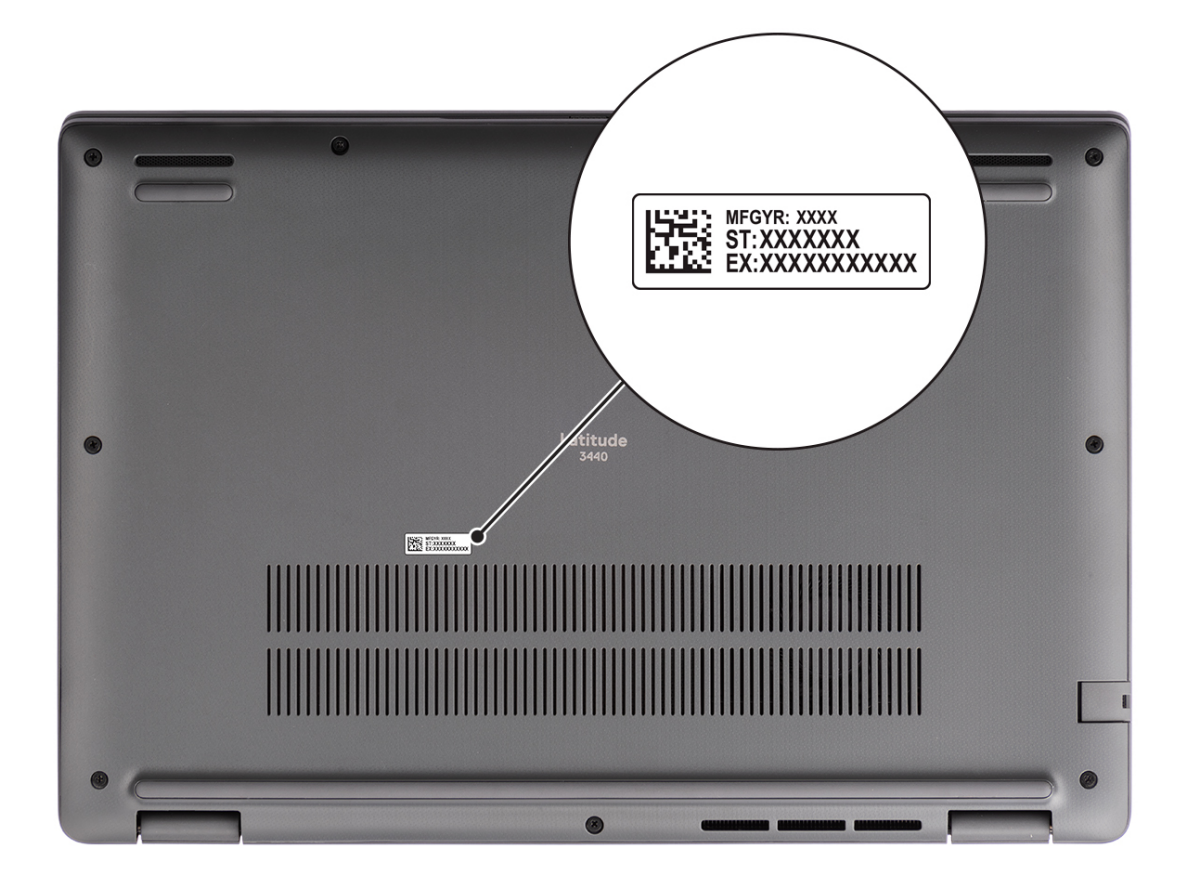

### **Indicador luminoso de estado y de carga de la batería**

En la tabla a continuación, se muestra el comportamiento del indicador luminoso de estado y de carga de la batería de Latitude 3440.

| Fuente de alimentación | <b>Comportamiento del LED</b> | Estado de alimentación del<br>sistema | Nivel de carga de la batería |
|------------------------|-------------------------------|---------------------------------------|------------------------------|
| Adaptador de CA        | Off (Apagado)                 | <b>SO.S5</b>                          | Completamente cargado        |
| Adaptador de CA        | Blanco fijo                   | <b>SO.S5</b>                          | < Completamente cargada      |
| Batería                | Off (Apagado)                 | <b>SO.S5</b>                          | $11 - 100 \%$                |
| Batería                | Amarillo fijo $(590 +/-3$ nm) | l S0. S5                              | $< 10 \%$                    |

**Tabla 2. Comportamiento del indicador luminoso de estado y de carga de la batería** 

● S0 (encendido): el sistema está encendido.

S4 (hibernación): el sistema consume la menor cantidad de energía en comparación con el resto de los estados de reposo. El sistema se encuentra casi en un estado apagado, se espera una alimentación de mantenimiento. Los datos de contexto se escriben en el disco duro.

S5 (apagado): el sistema se encuentra en un estado apagado.

**3**

# **Especificaciones de Latitude 3440**

## <span id="page-10-0"></span>**Dimensiones y peso**

En la tabla a continuación, se enumeran la altura, el ancho, la profundidad y el peso de su Latitude 3440.

#### **Tabla 3. Dimensiones y peso**

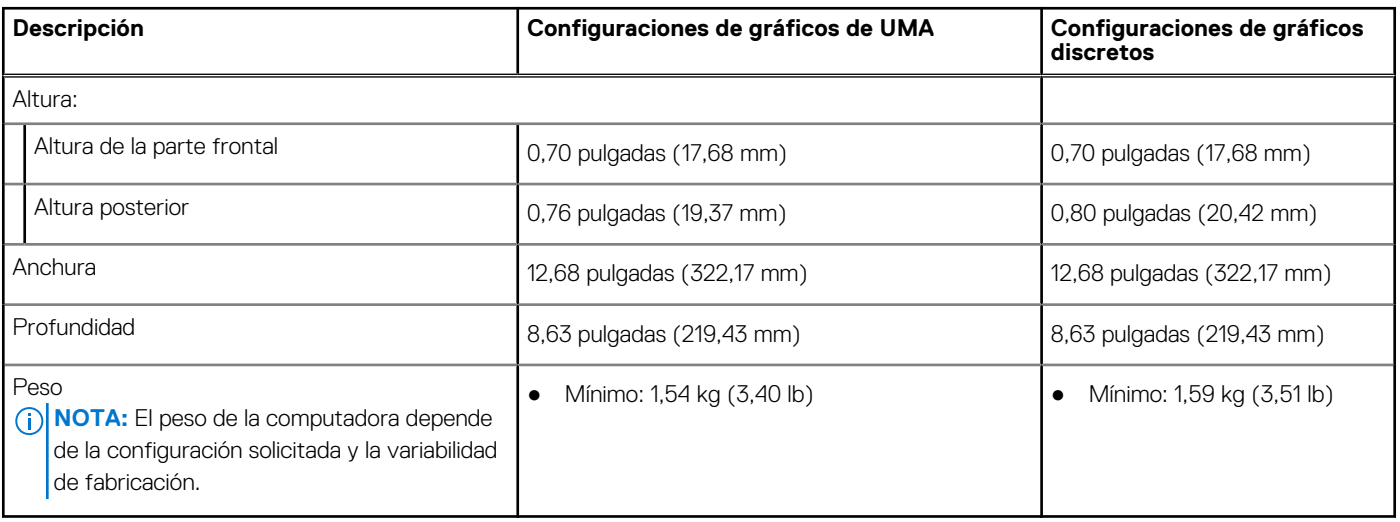

# **Procesador**

En la siguiente tabla, se enumeran los detalles de los procesadores soportados en Latitude 3440.

#### **Tabla 4. Procesador**

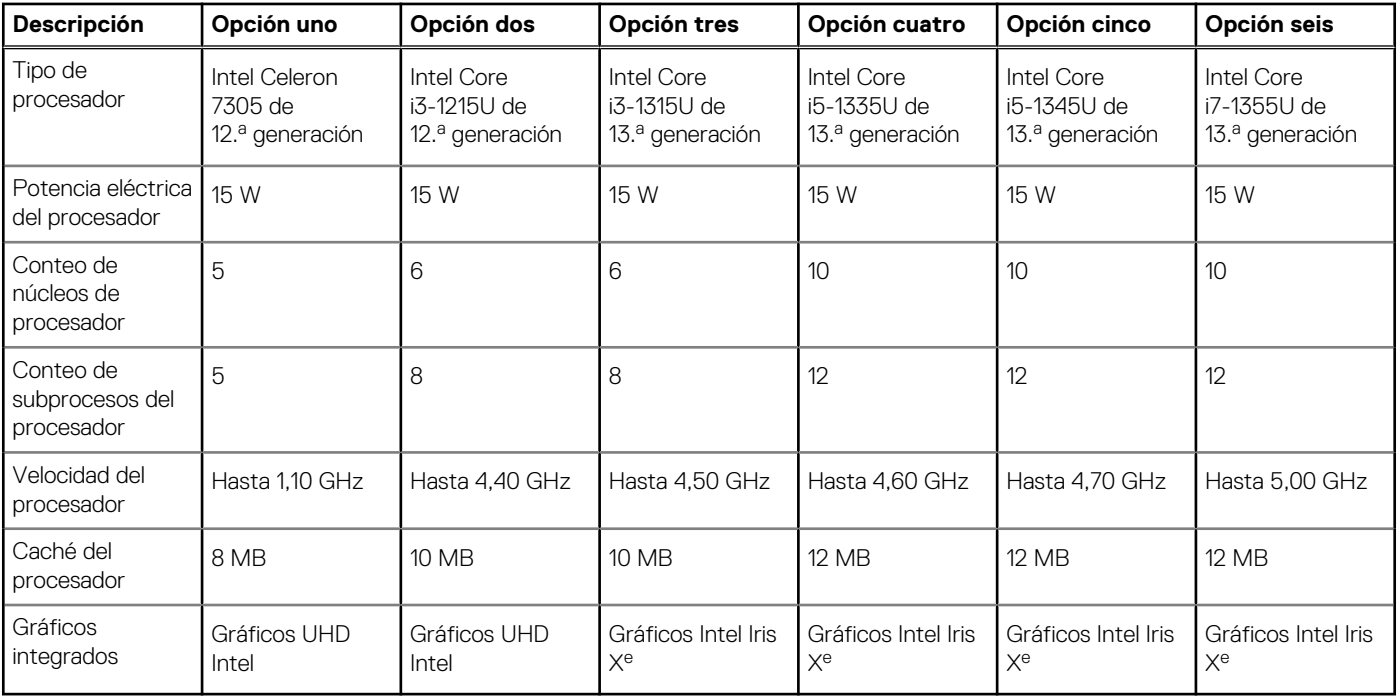

# <span id="page-11-0"></span>**Chipset**

En la siguiente tabla, se enumeran los detalles del chipset soportado en Latitude 3440.

#### **Tabla 5. Chipset**

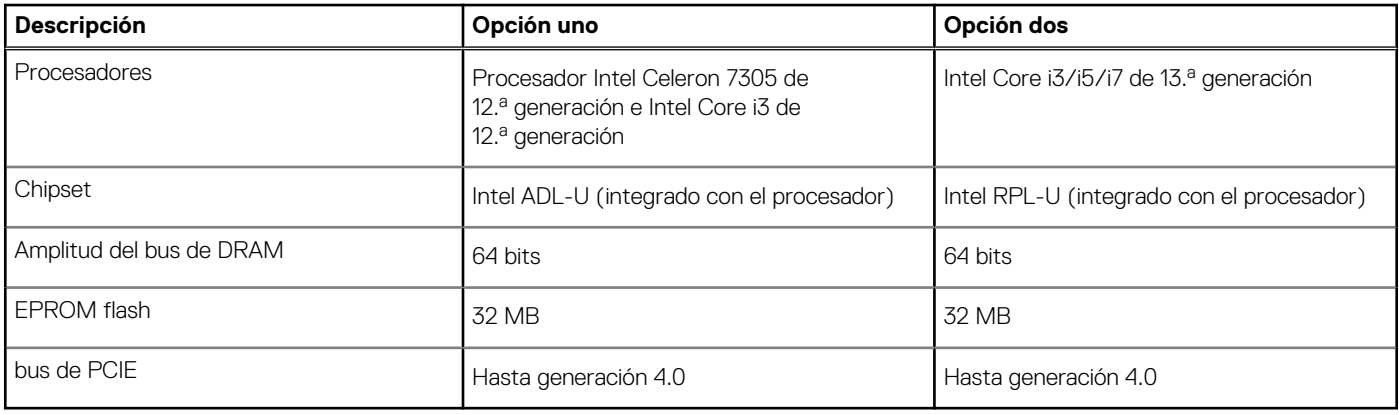

## **Sistema operativo**

Latitude 3440 es compatible con los siguientes sistemas operativos:

- Windows 11 Pro
- Windows 11 Home
- Cambio a una versión anterior de Windows 11 Pro (imagen instalada de fábrica de Windows 10 Pro)
- Ubuntu 22,04 LTS de 64 bits

# **Memoria**

En la tabla que se incluye a continuación, se enumeran las especificaciones de memoria de Latitude 3440.

#### **Tabla 6. Especificaciones de la memoria**

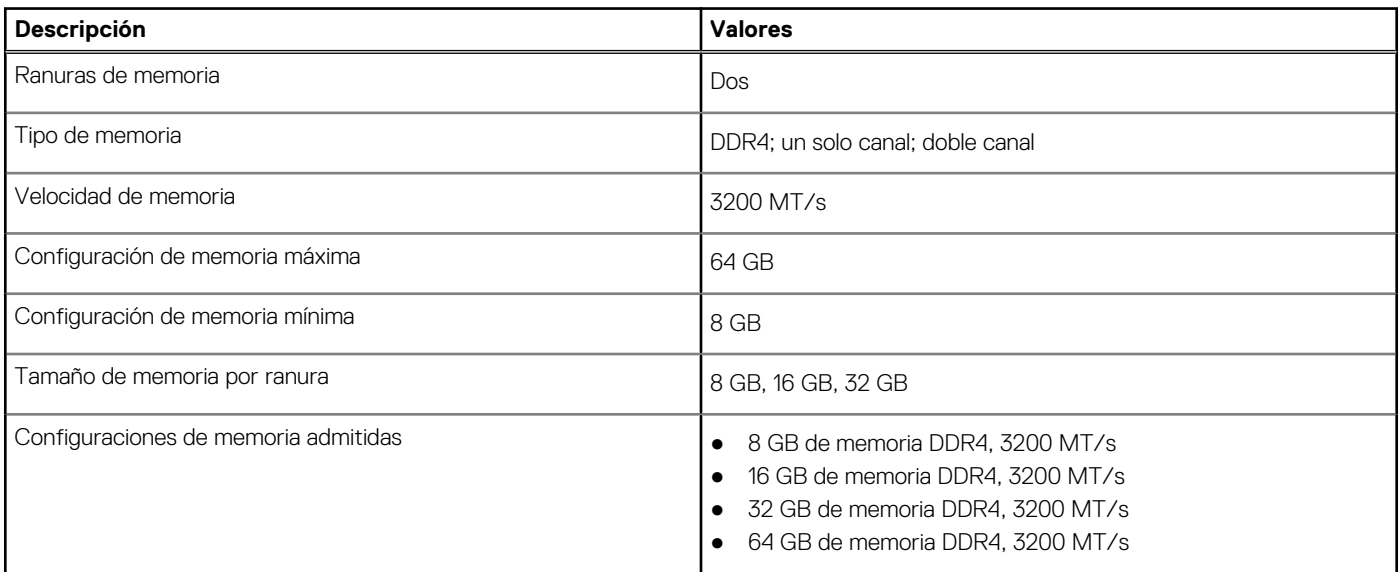

## **Puertos externos**

En la siguiente tabla, se enumeran los puertos externos de Latitude 3440.

#### <span id="page-12-0"></span>**Tabla 7. Puertos externos**

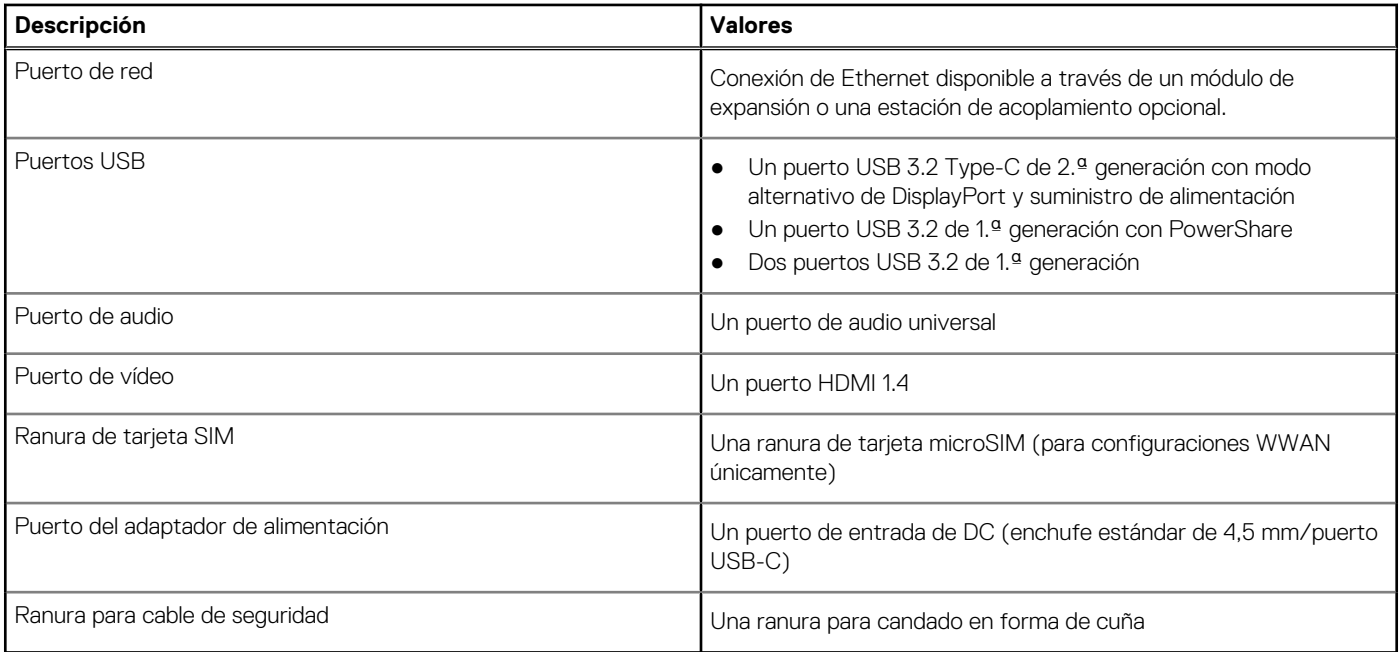

# **Ranuras internas**

En la tabla a continuación, se enumeran las ranuras internas de Latitude 3440.

#### **Tabla 8. Ranuras internas**

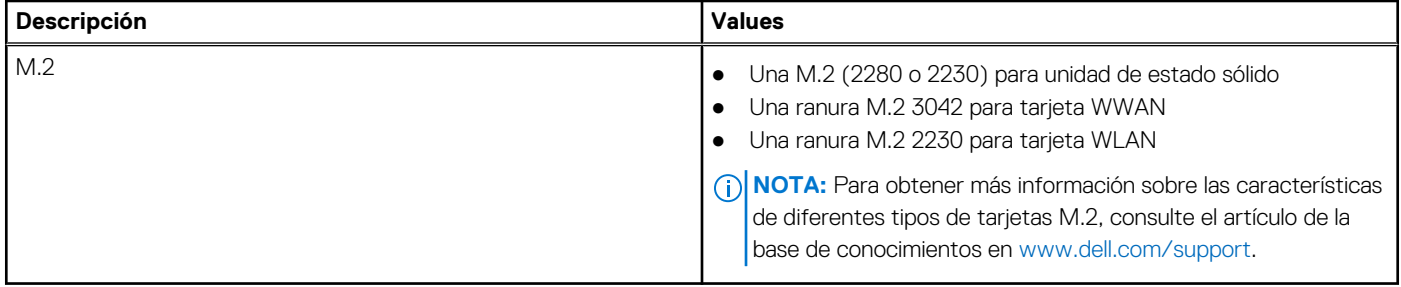

## **Ethernet**

En la siguiente tabla, se enumeran las especificaciones de la red de área local (LAN) Ethernet cableada de Latitude 3440.

#### **Tabla 9. Especificaciones de Ethernet**

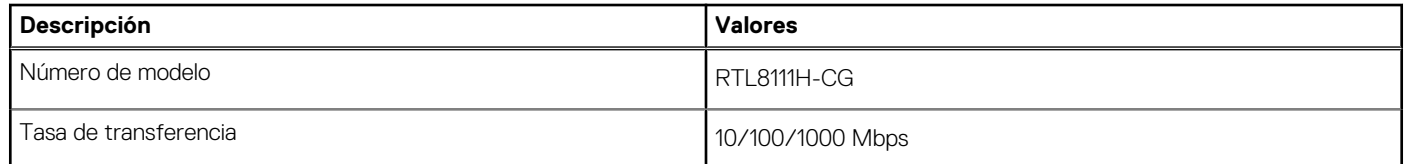

### **Módulo inalámbrico**

En la tabla a continuación, se enumeran los módulos de red de área local inalámbrica (WLAN) compatibles con Latitude 3440.

<span id="page-13-0"></span>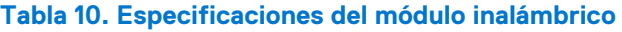

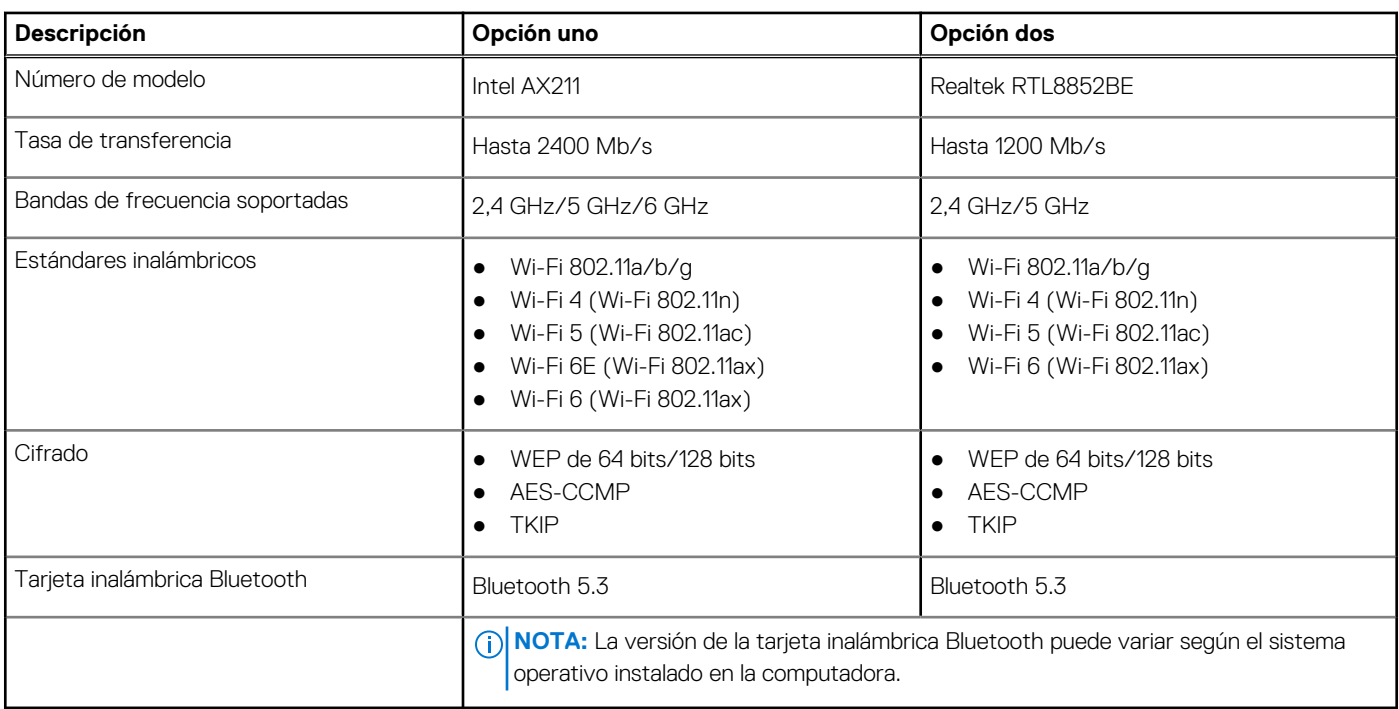

### **Módulo de WWAN**

En la tabla a continuación, se enumeran los módulos de red de área extendida inalámbrica WWAN) compatibles con Latitude 3440.

#### **Tabla 11. Especificaciones del módulo de WWAN**

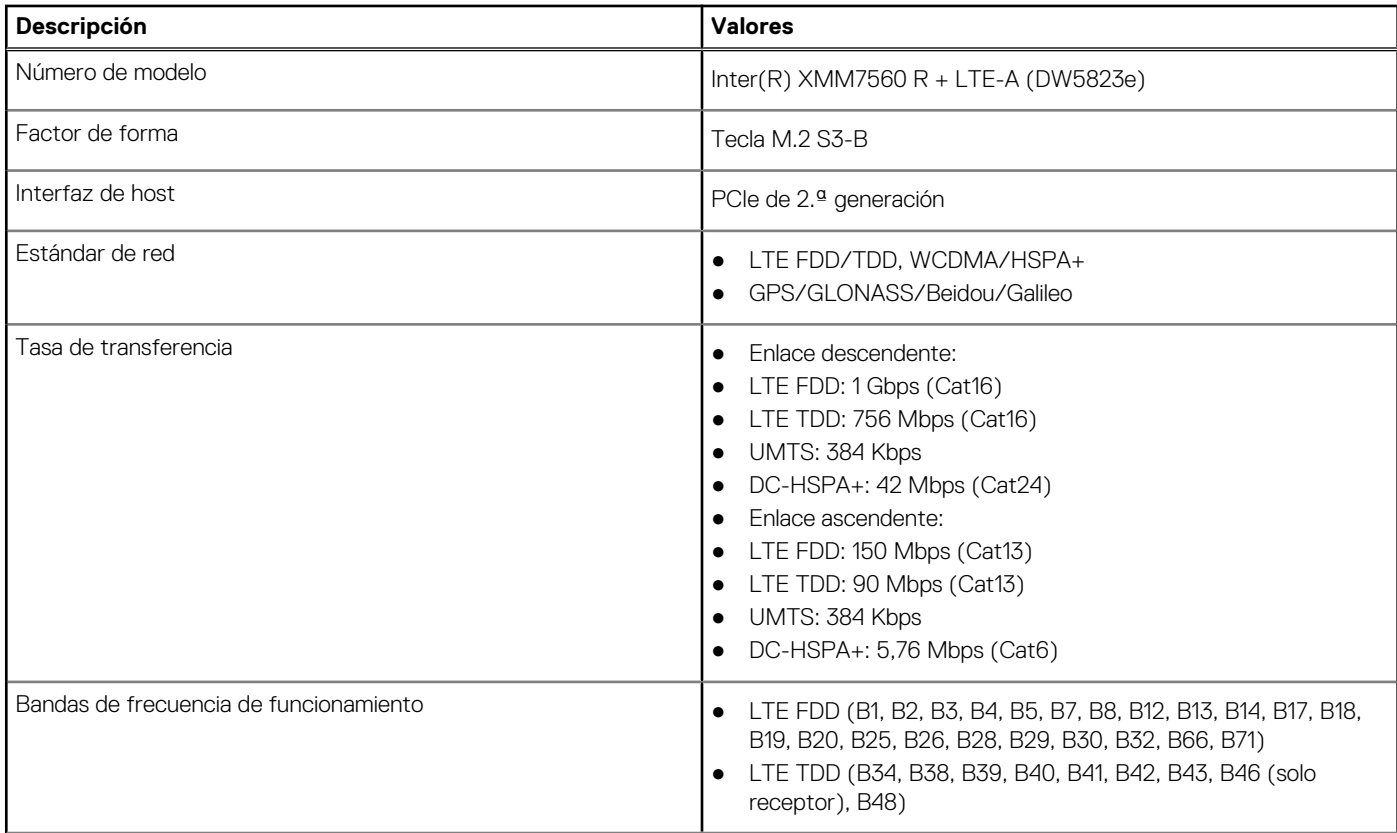

#### <span id="page-14-0"></span>**Tabla 11. Especificaciones del módulo de WWAN (continuación)**

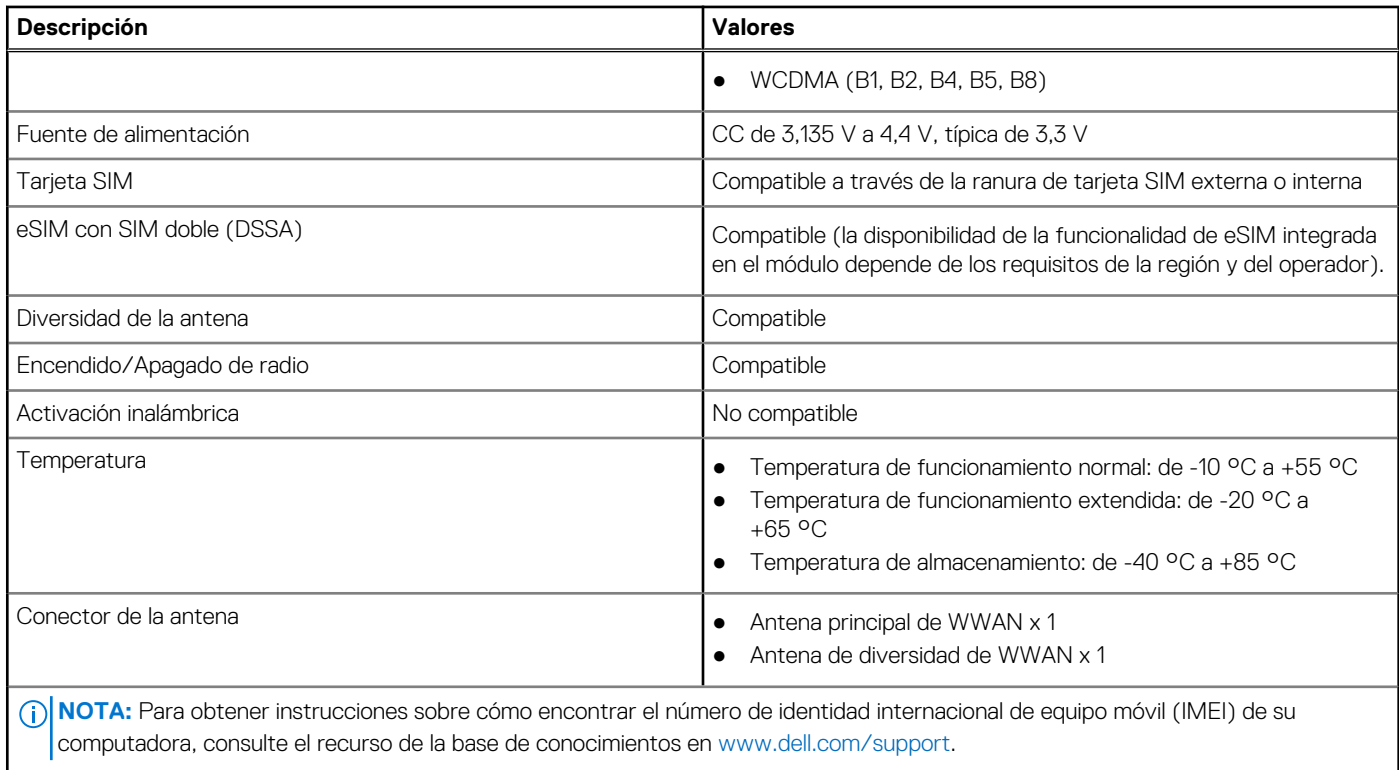

# **Audio**

En la tabla a continuación, se proporcionan las especificaciones de audio de Latitude 3440.

#### **Tabla 12. Características de audio**

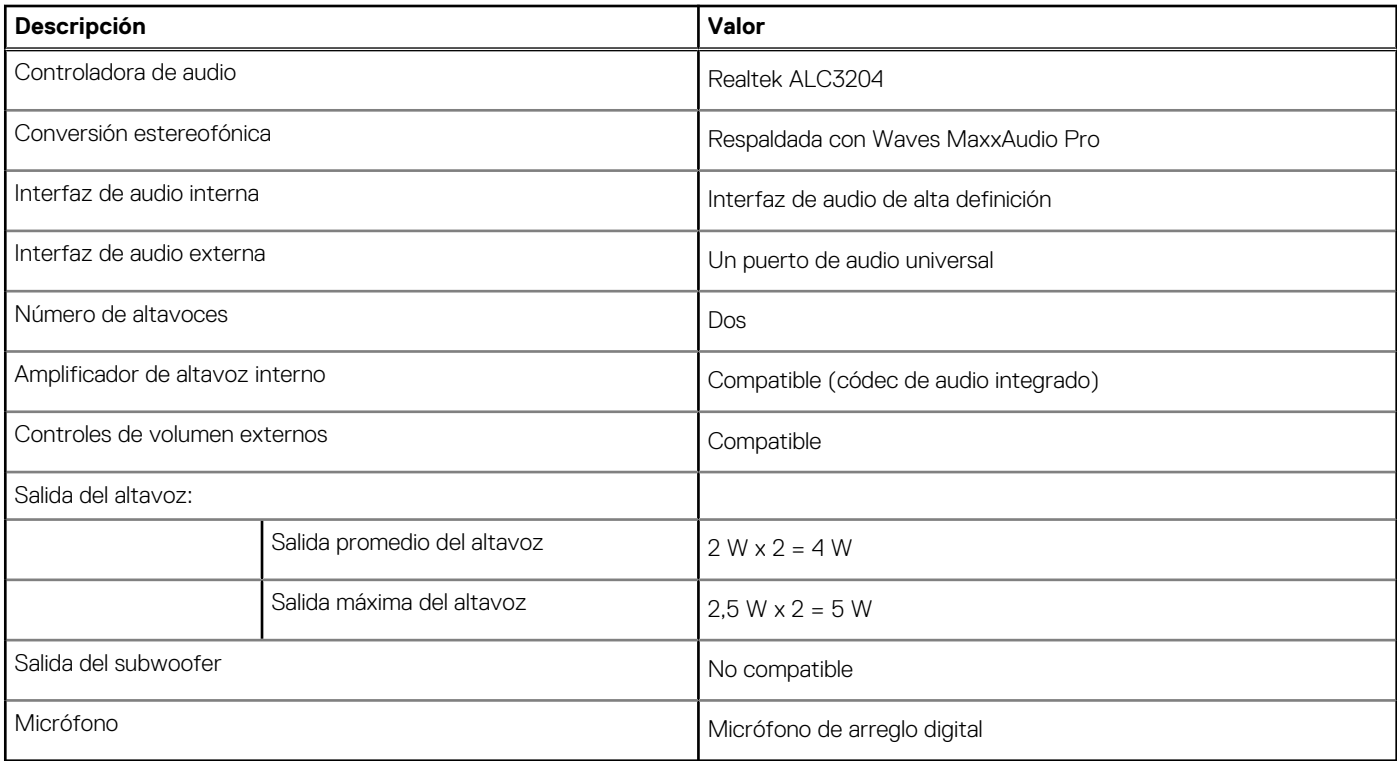

# <span id="page-15-0"></span>**Almacenamiento**

En esta sección, se enumeran las opciones de almacenamiento de Latitude 3440.

Una unidad de estado sólido M.2 2230/2280

#### **Tabla 13. Especificaciones de almacenamiento**

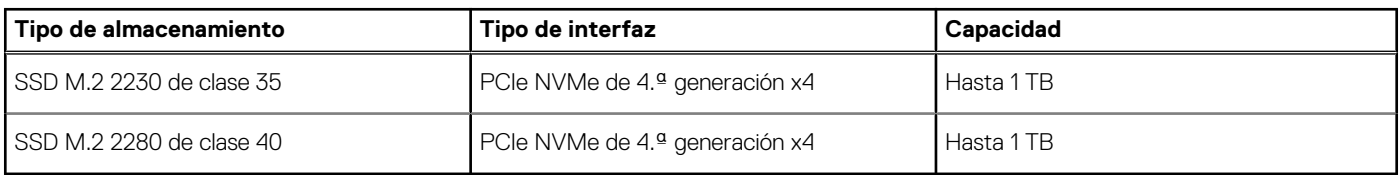

# **Teclado**

En la siguiente tabla, se enumeran las especificaciones del teclado de Latitude 3440.

#### **Tabla 14. Especificaciones del teclado**

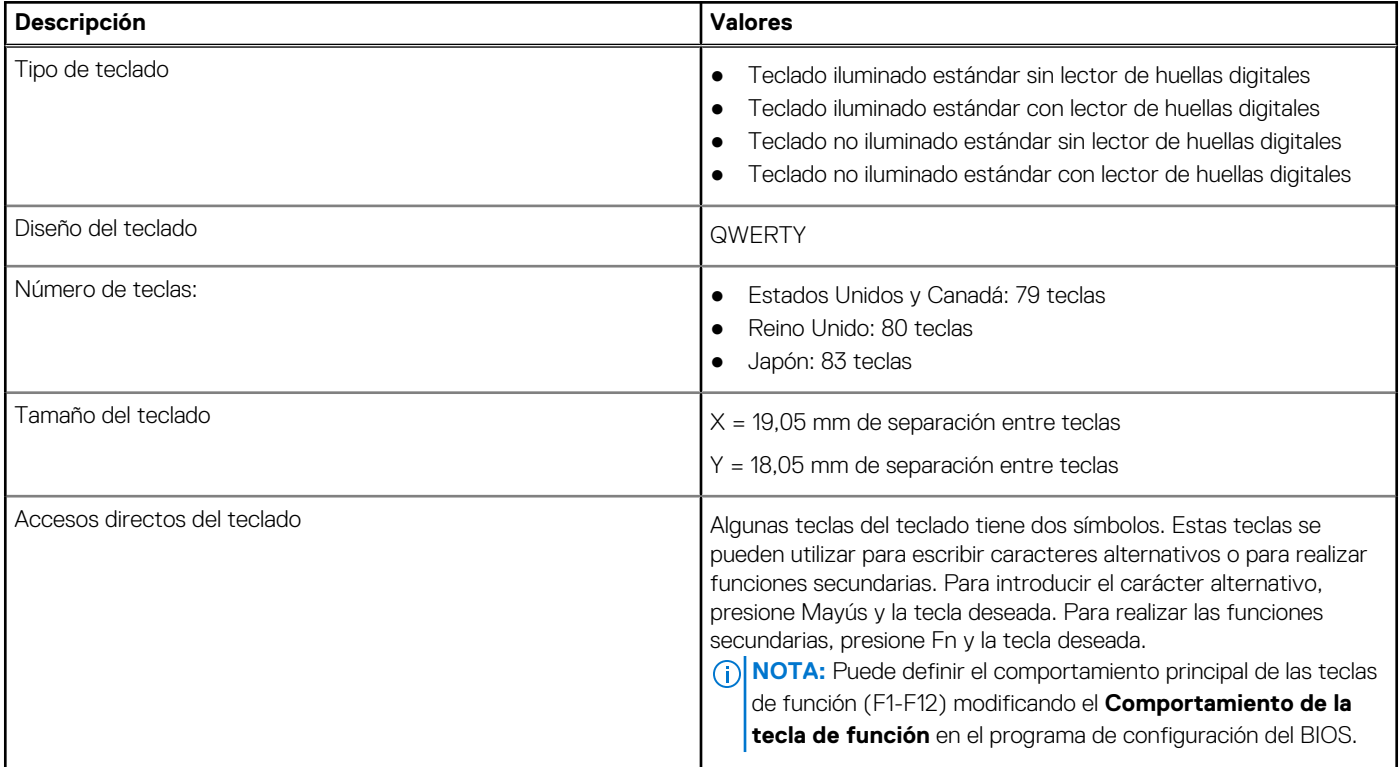

# **Cámara**

En la siguiente tabla, se enumeran las especificaciones de la cámara de Latitude 3440.

#### **Tabla 15. Especificaciones de la cámara**

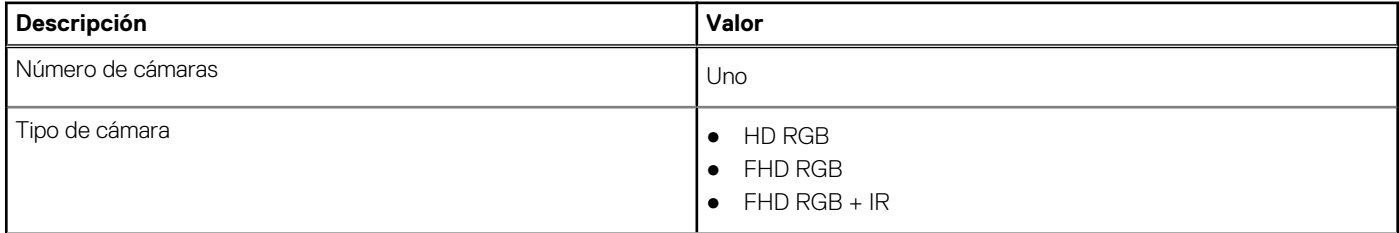

#### <span id="page-16-0"></span>**Tabla 15. Especificaciones de la cámara (continuación)**

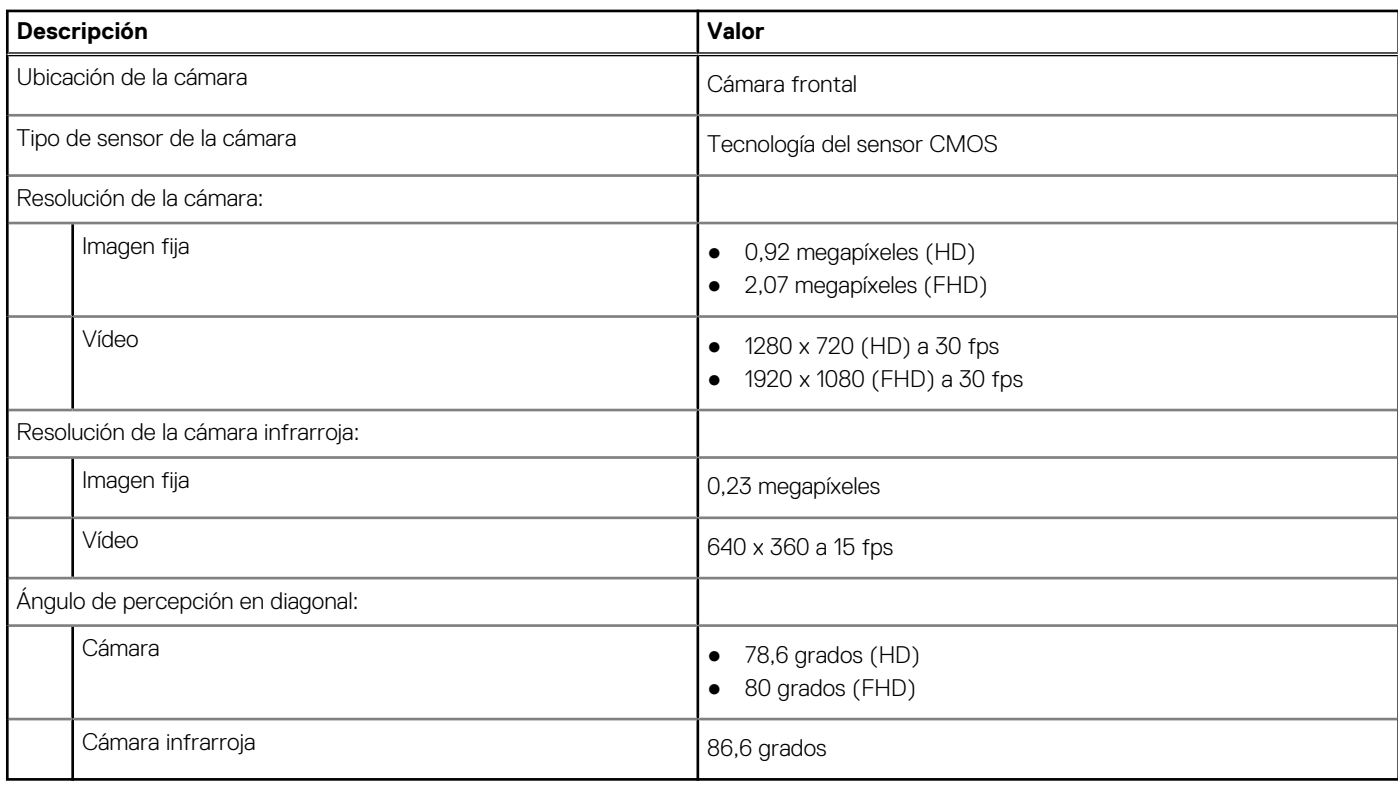

## **Panel táctil**

En la siguiente tabla, se enumeran las especificaciones del panel táctil para Latitude 3440.

#### **Tabla 16. Especificaciones de la superficie táctil**

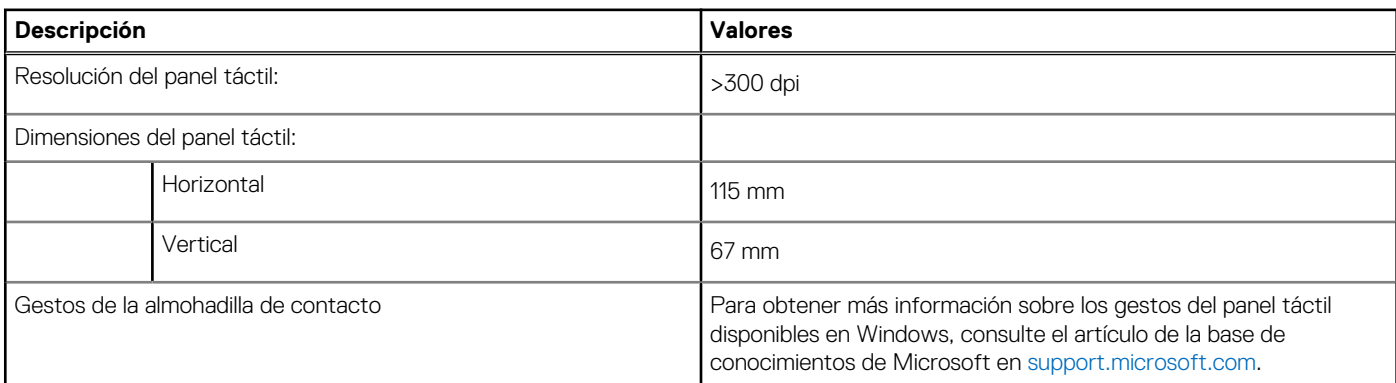

# **Adaptador de alimentación**

En la tabla a continuación, se enumeran las especificaciones del adaptador de alimentación para Latitude 3440.

#### **Tabla 17. Especificaciones del adaptador de alimentación**

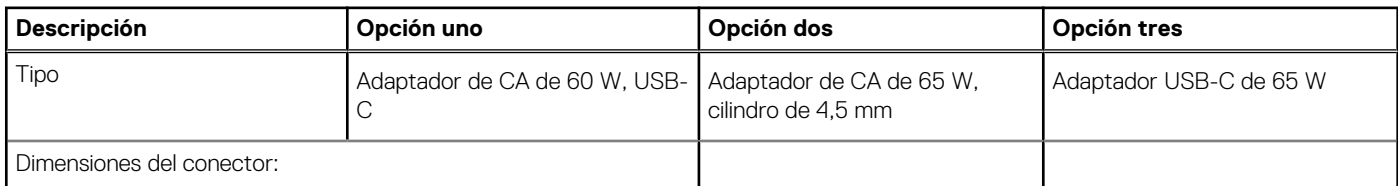

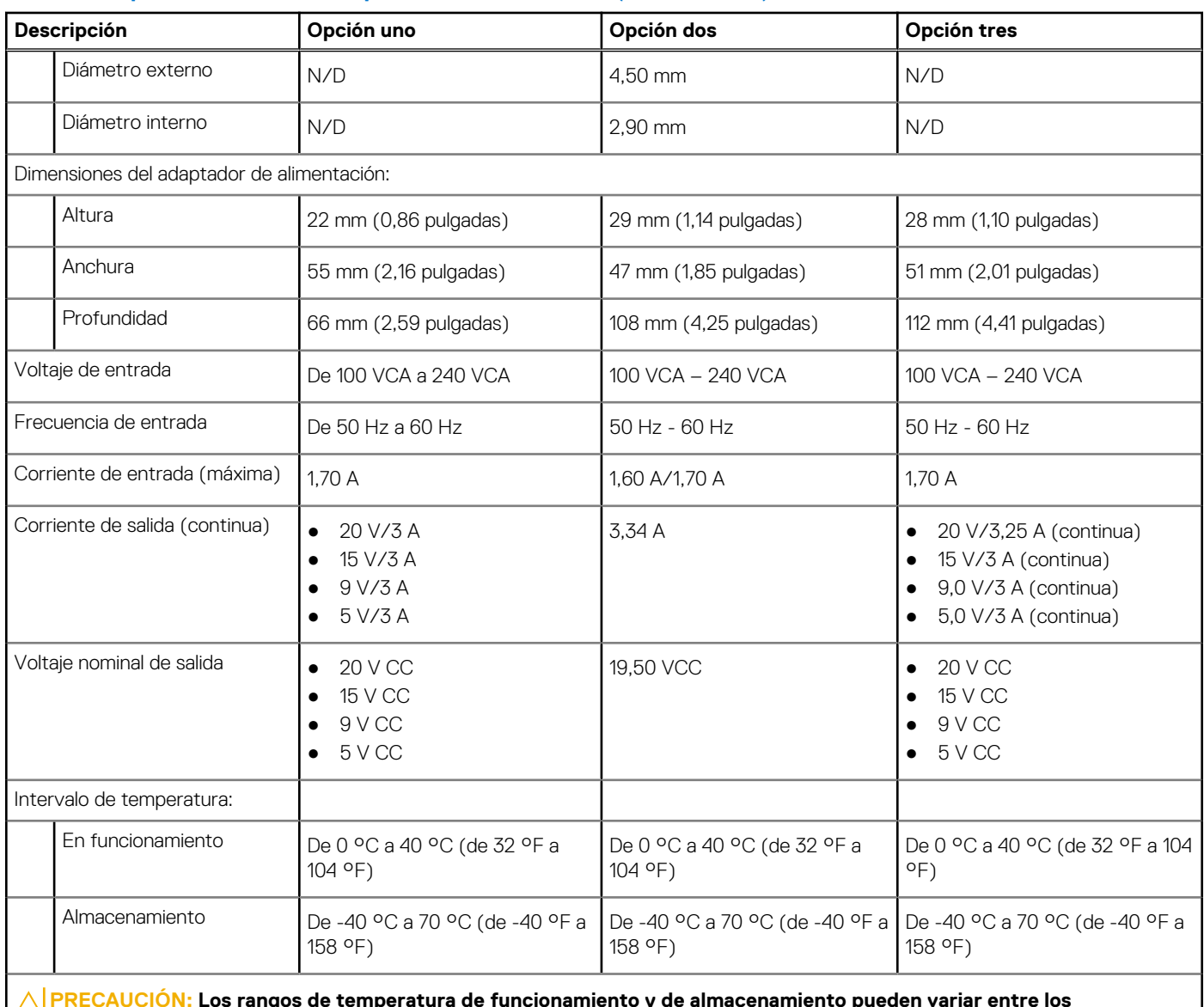

#### <span id="page-17-0"></span>**Tabla 17. Especificaciones del adaptador de alimentación (continuación)**

**PRECAUCIÓN: Los rangos de temperatura de funcionamiento y de almacenamiento pueden variar entre los componentes, por lo que el funcionamiento o el almacenamiento del dispositivo fuera de estos rangos pueden afectar el rendimiento de componentes específicos.**

## **Batería**

En la tabla a continuación, se enumeran las especificaciones de la batería para Latitude 3440.

#### **Tabla 18. Especificaciones de la batería**

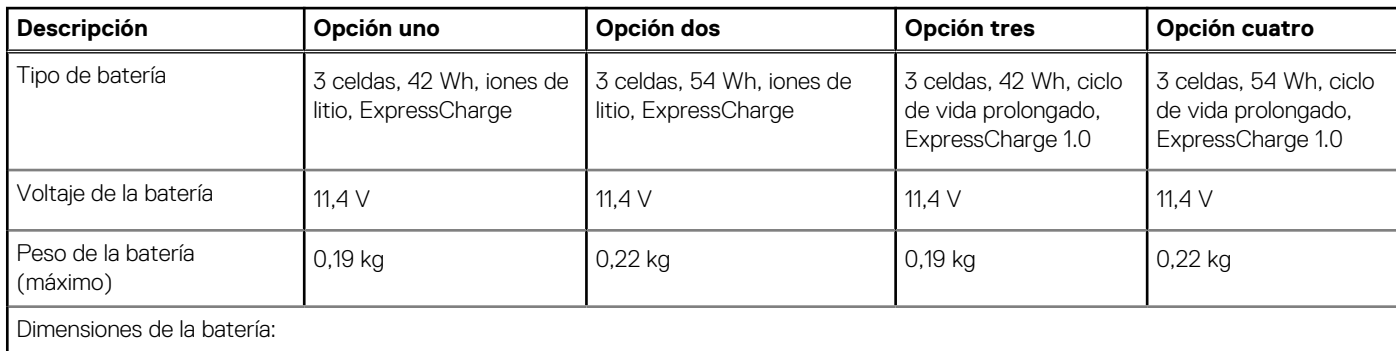

#### <span id="page-18-0"></span>**Tabla 18. Especificaciones de la batería (continuación)**

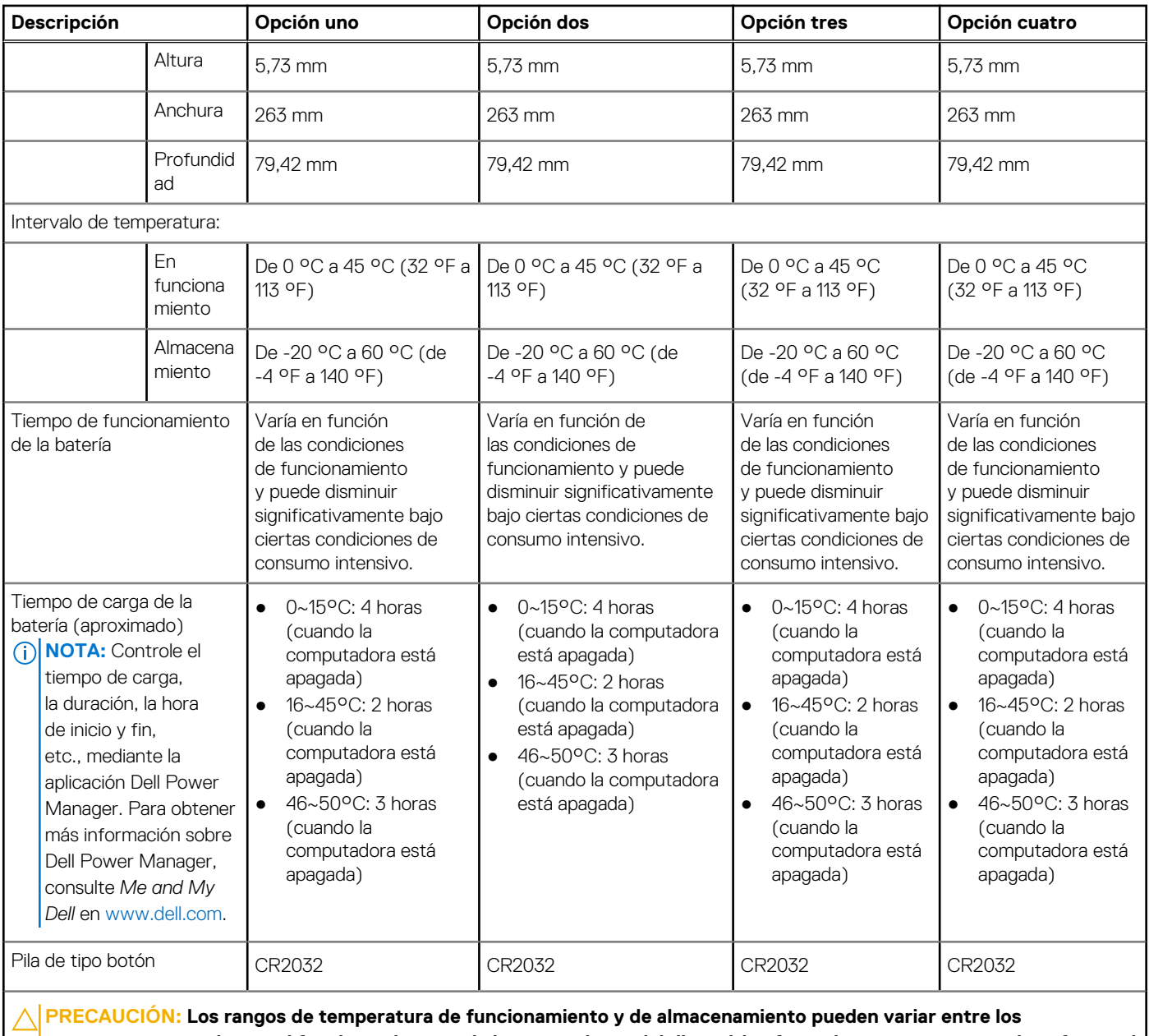

**componentes, por lo que el funcionamiento o el almacenamiento del dispositivo fuera de estos rangos pueden afectar el rendimiento de componentes específicos.**

**PRECAUCIÓN: Dell recomienda que cargue la batería con regularidad para tener un consumo de energía óptimo. Si la carga de la batería se agota por completo, conecte el adaptador de alimentación, encienda la computadora y reiníciela para reducir el consumo de energía.**

# **Pantalla**

En la siguiente tabla, se enumeran las especificaciones de la pantalla de Latitude 3440.

#### **Tabla 19. Especificaciones de la pantalla**

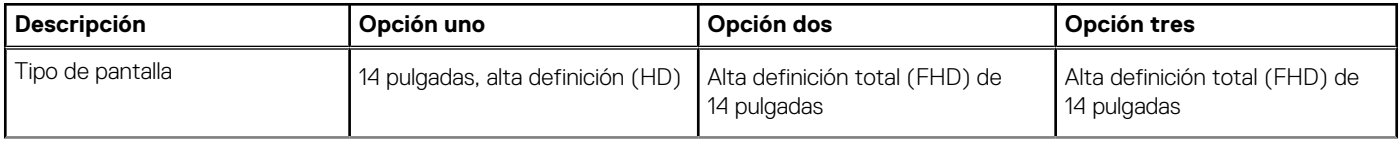

#### <span id="page-19-0"></span>**Tabla 19. Especificaciones de la pantalla (continuación)**

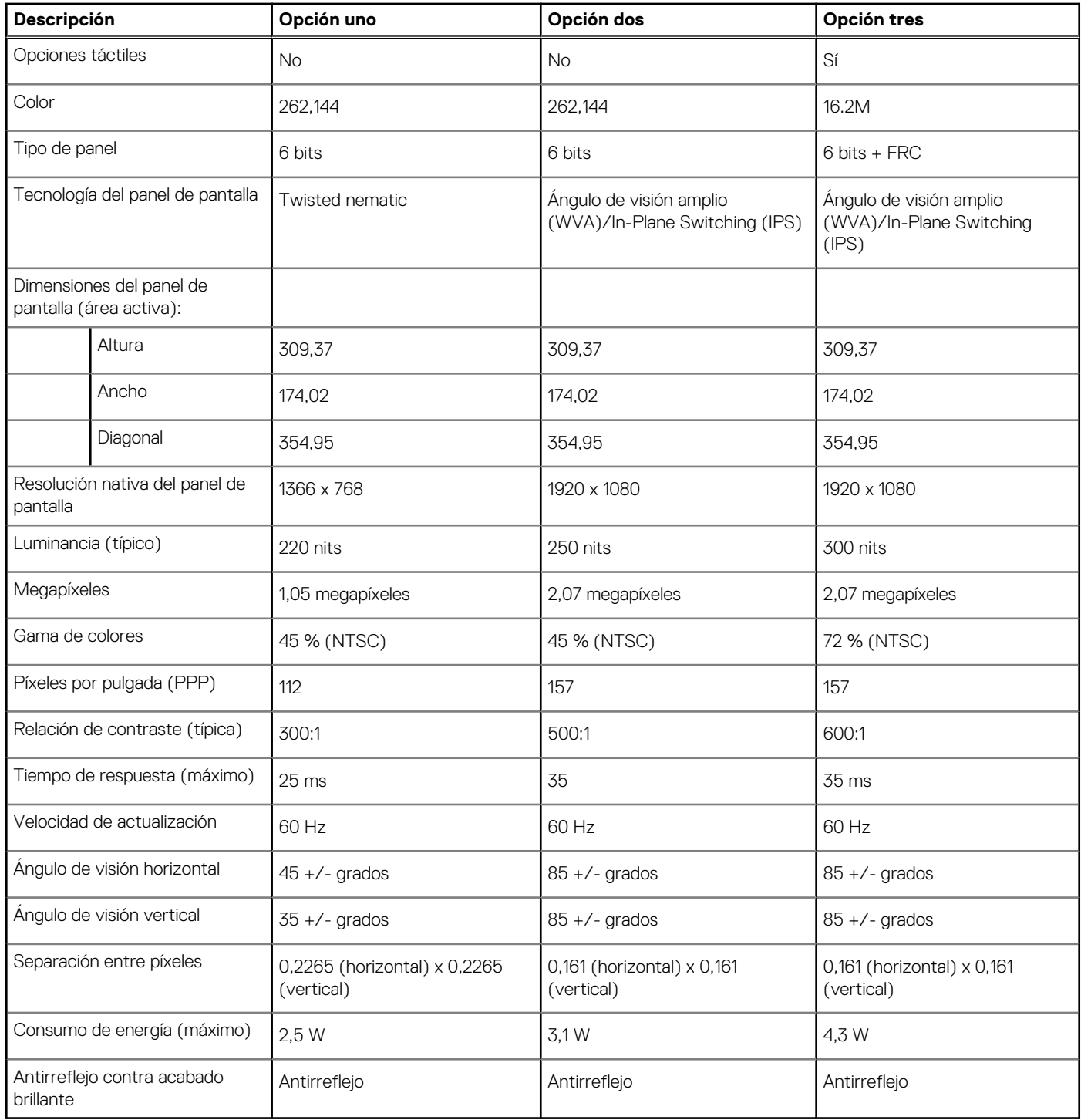

# **Lector de huellas digitales**

En la siguiente tabla, se enumeran las especificaciones del lector de huellas digitales para Latitude 3440.

**NOTA:** El lector de huellas digitales se encuentra en el botón de encendido.

#### <span id="page-20-0"></span>**Tabla 20. Especificaciones del lector de huellas digitales**

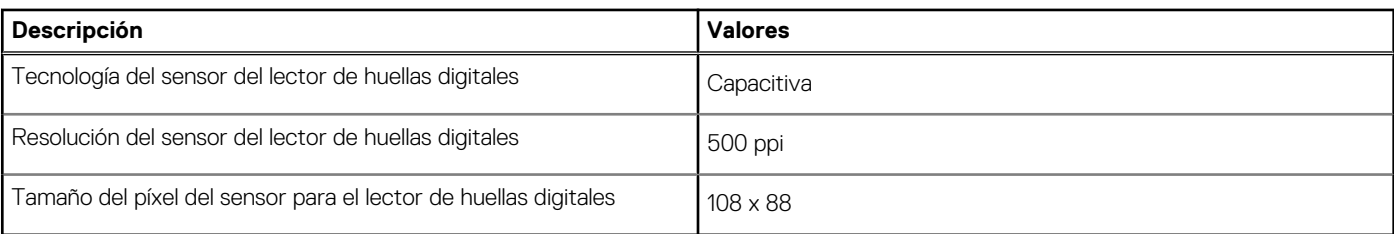

### **Sensor**

En la tabla siguiente, se enumeran los sensores de Latitude 3440.

#### **Tabla 21. Sensor**

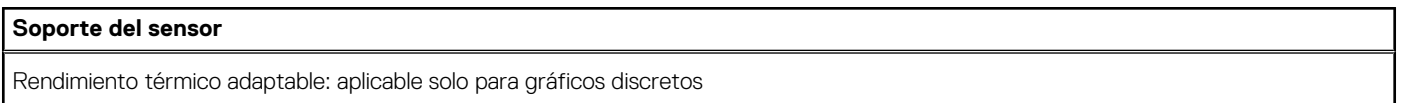

# **GPU: integrada**

En la siguiente tabla, se enumeran las especificaciones de la unidad de procesamiento de gráficos (GPU) integrada soportada por Latitude 3440.

#### **Tabla 22. GPU: integrada**

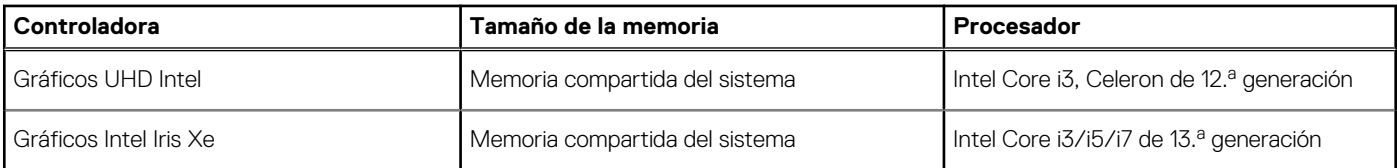

## **GPU: discreta**

En la siguiente tabla, se enumeran las especificaciones de la unidad de procesamiento de gráficos (GPU) discretos soportada por Latitude 3440.

#### **Tabla 23. GPU: discreta**

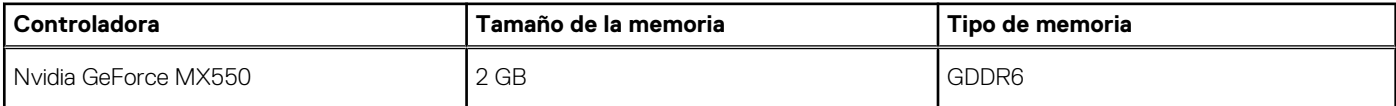

### **Matriz de soporte con múltiples pantallas**

En la tabla siguiente, figura la matriz de soporte para varias pantallas de su Latitude 3440.

#### **Tabla 24. Matriz de soporte con múltiples pantallas**

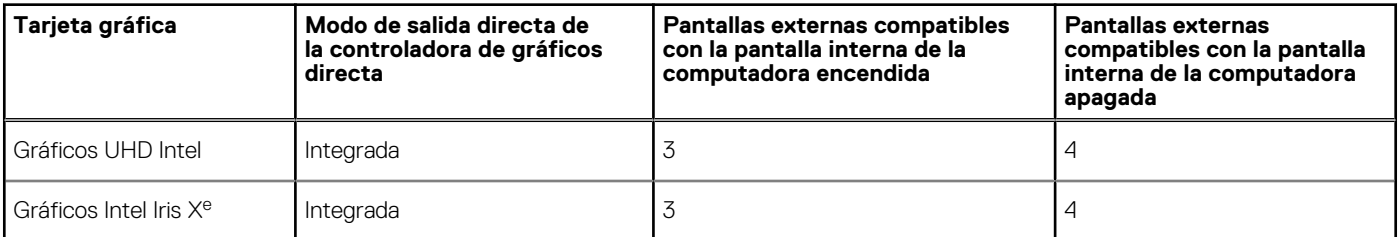

#### <span id="page-21-0"></span>**Tabla 24. Matriz de soporte con múltiples pantallas (continuación)**

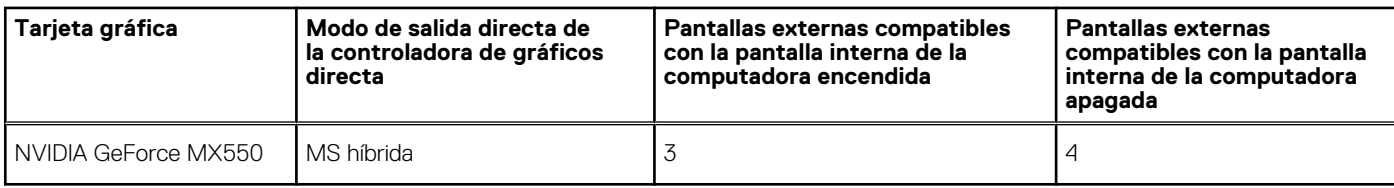

### **Seguridad de hardware**

En la tabla siguiente, se enumera la seguridad de hardware de Latitude 3440.

#### **Tabla 25. Seguridad de hardware**

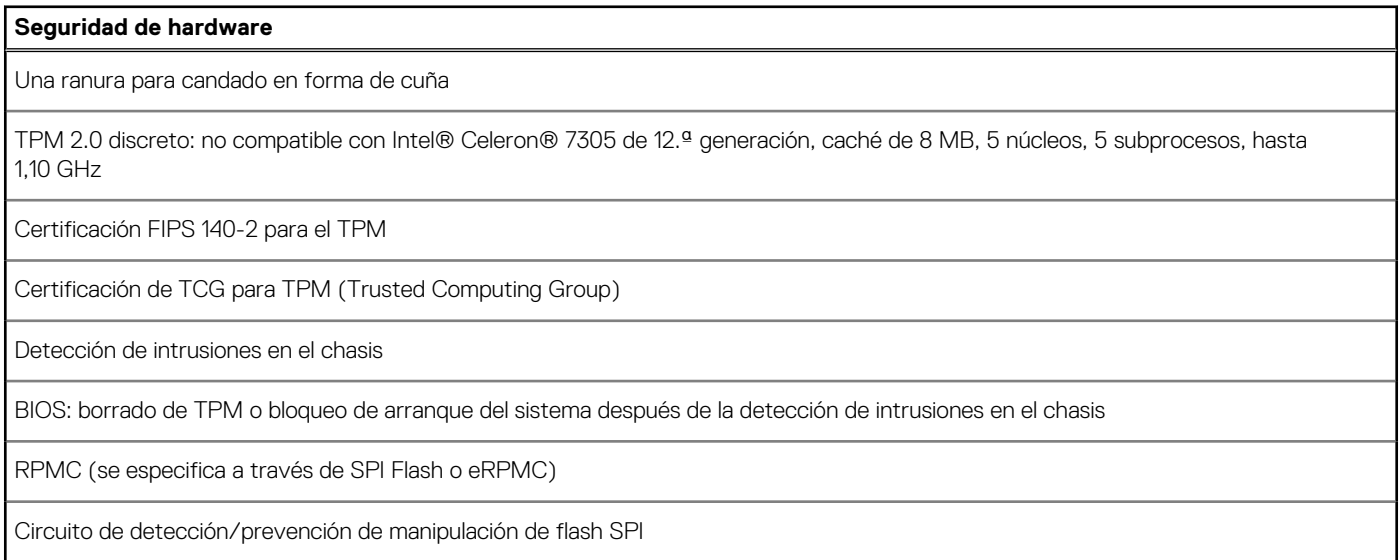

### **Entorno de almacenamiento y funcionamiento**

En esta tabla, se enumeran las especificaciones de funcionamiento y almacenamiento de Latitude 3440.

**Nivel de contaminación transmitido por el aire:** G1 según se define en ISA-S71.04-1985

#### **Tabla 26. Entorno del equipo**

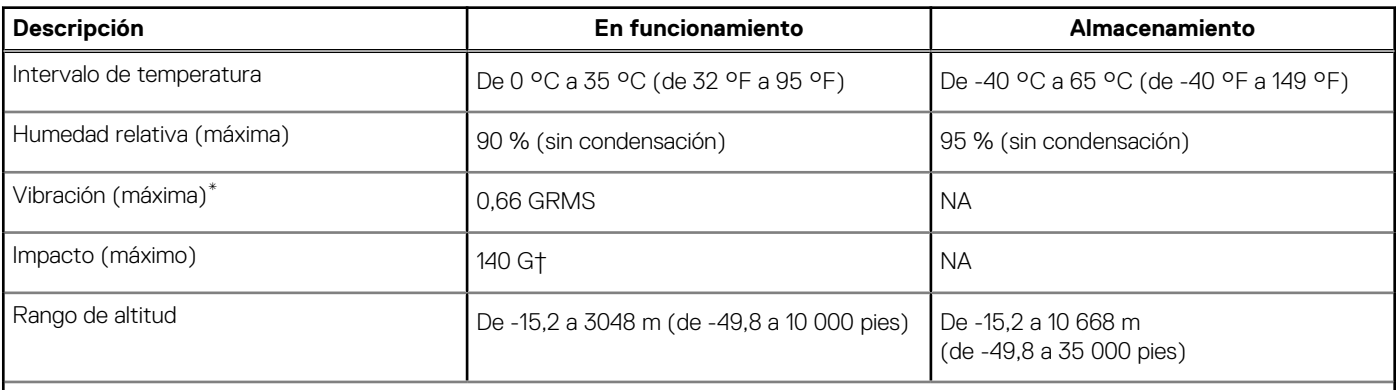

#### **PRECAUCIÓN: Los rangos de temperatura de funcionamiento y de almacenamiento pueden variar entre los componentes, por lo que el funcionamiento o el almacenamiento del dispositivo fuera de estos rangos pueden afectar el rendimiento de componentes específicos.**

\* Medido utilizando un espectro de vibración aleatoria que simula el entorno del usuario.

**Especificaciones de Latitude 3440 23**

† Medido con un pulso de media onda sinusoidal de 2 ms.

# <span id="page-23-0"></span>**Accesos directos de teclado de Latitude 3440**

**(i)** NOTA: Los caracteres del teclado pueden variar dependiendo de la configuración del idioma del teclado. Las teclas de acceso directo siguen siendo las mismas en todas las configuraciones de idiomas.

Algunas teclas del teclado tiene dos símbolos. Estas teclas se pueden utilizar para escribir caracteres alternativos o para realizar funciones secundarias. El símbolo que aparece en la parte inferior de la tecla se refiere al carácter que se escribe cuando la presiona. Si presiona Mayús y la tecla, se escribe el símbolo que se muestra en la parte superior de la tecla. Por ejemplo, si presiona **2**, se escribe **2**; si presiona **Mayús** + **2**, se escribe **@**.

Las teclas F1-F12 en la fila superior del teclado son teclas de función para control multimedia, como se indica en el icono de la parte inferior de la tecla. Presione la tecla de función para invocar la tarea representada por el icono. Por ejemplo, presionar F1 desactiva el audio (consulte la tabla que aparece a continuación).

Sin embargo, si las teclas de función F1-F12 son necesarias para aplicaciones de software específicas, la funcionalidad de multimedia se puede deshabilitar presionando **Fn** + **Esc**. Posteriormente, el control de multimedia se puede invocar presionando **Fn** y la tecla de función correspondiente. Por ejemplo, silenciar el sonido presionando **Fn** + **F1**.

**NOTA:** También puede definir el comportamiento principal de las teclas de función (F1–F12) cambiando el **Comportamiento de teclas de función** en el programa de configuración del BIOS.

#### **Tabla 27. Lista de accesos directos del teclado**

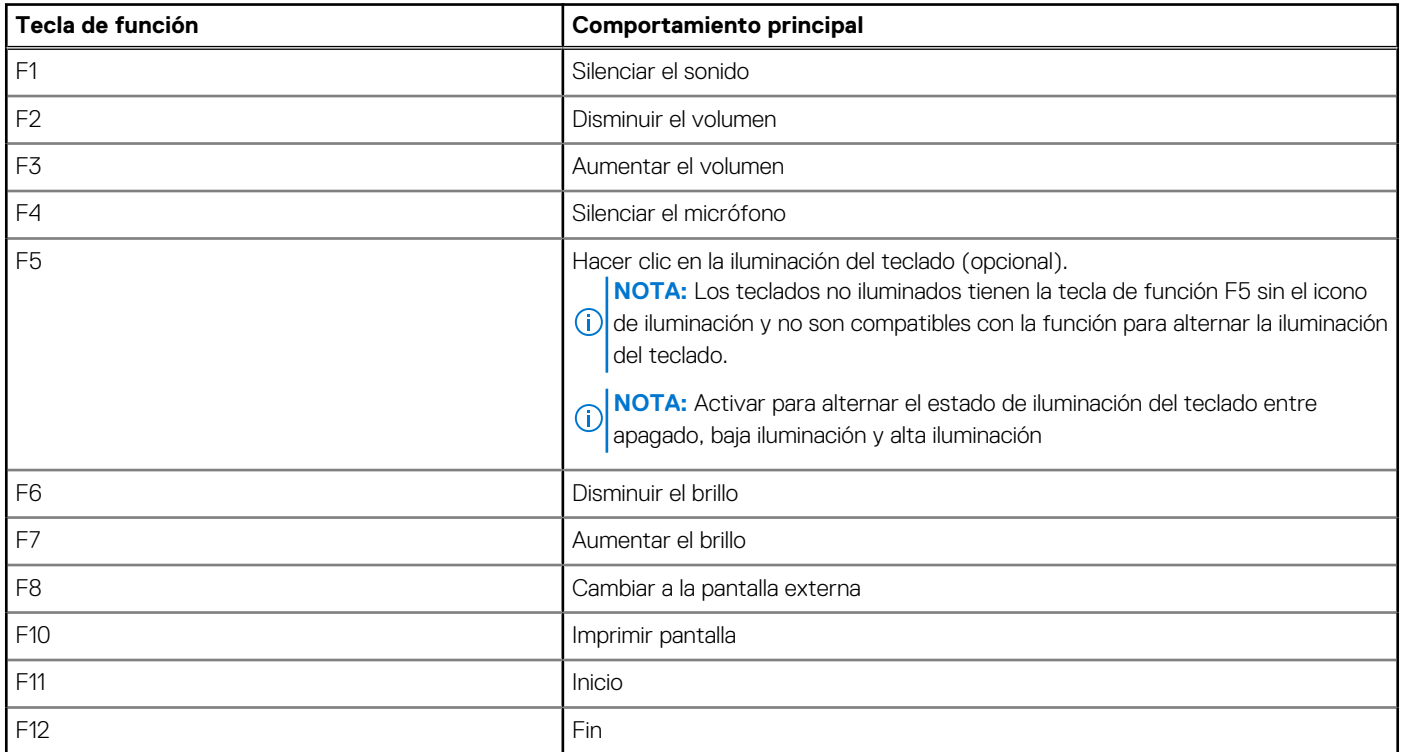

La tecla **Fn** también se utiliza con teclas seleccionadas en el teclado para invocar otras funciones secundarias.

#### **Tabla 28. Comportamiento secundario**

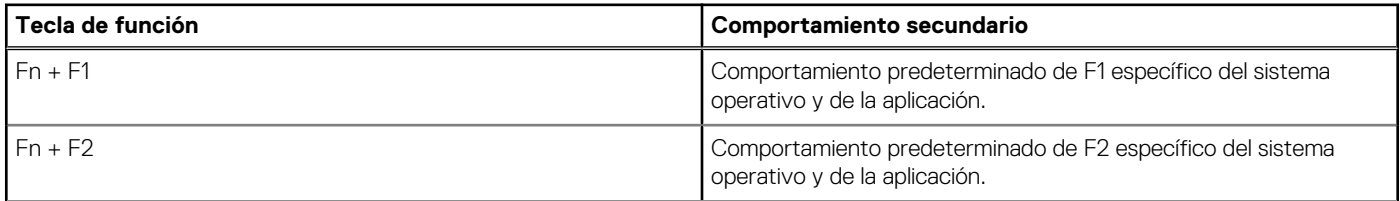

#### **Tabla 28. Comportamiento secundario (continuación)**

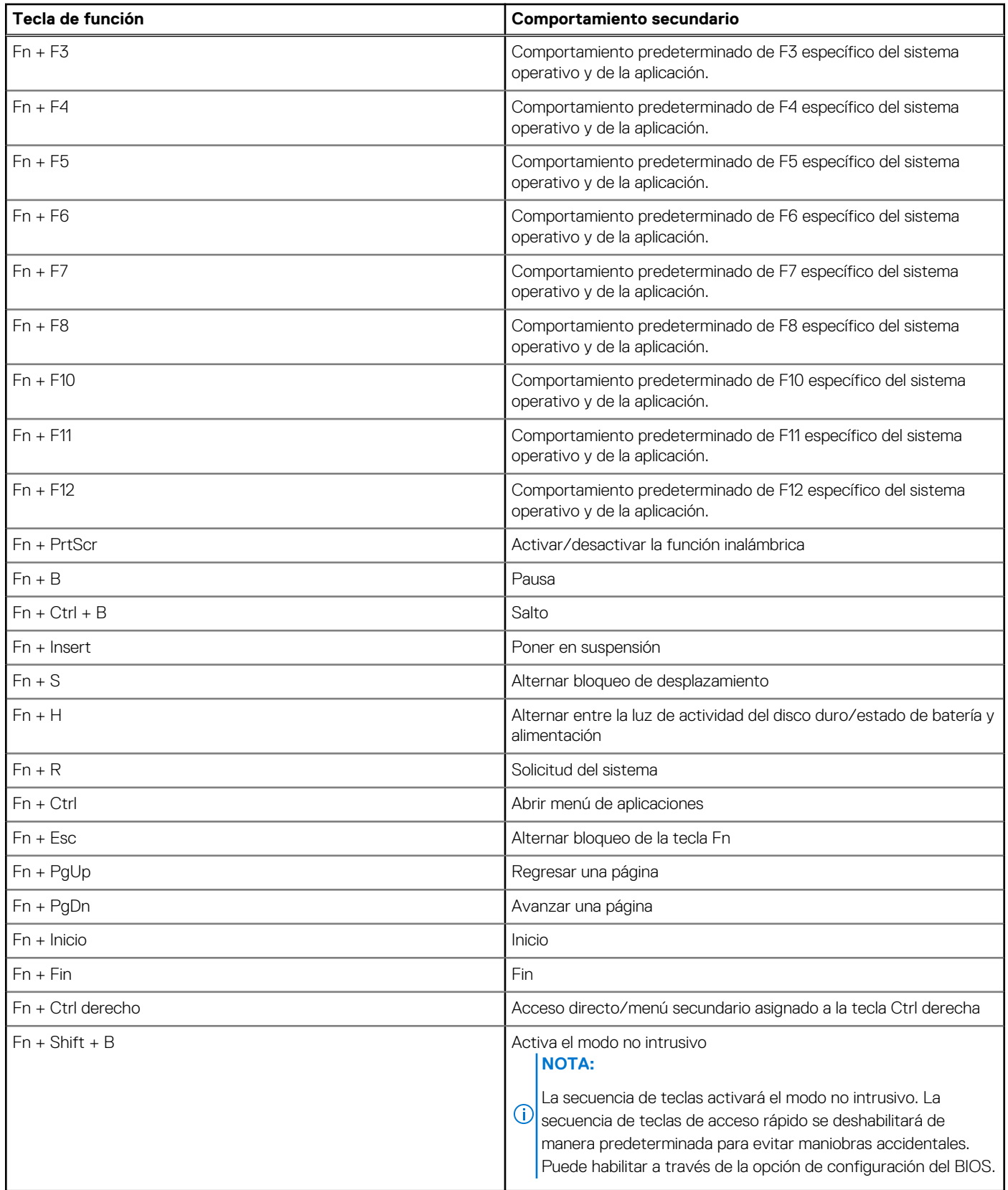

# **Obtención de ayuda y contacto con Dell**

### <span id="page-25-0"></span>Recursos de autoayuda

Puede obtener información y ayuda sobre los servicios y productos Dell mediante el uso de estos recursos de autoayuda en línea:

#### **Tabla 29. Recursos de autoayuda**

![](_page_25_Picture_160.jpeg)

### Cómo ponerse en contacto con Dell

Para ponerse en contacto con Dell para tratar cuestiones relacionadas con las ventas, el soporte técnico o el servicio al cliente, consulte [www.dell.com/contactdell](https://www.dell.com/contactdell).

(i) NOTA: Puesto que la disponibilidad varía en función del país/región y del producto, es posible que no pueda disponer de algunos servicios en su país/región.

**(i) NOTA:** Si no tiene una conexión a Internet activa, puede encontrar información de contacto en su factura de compra, en su albarán de entrega, en su recibo o en el catálogo de productos de Dell.